# <span id="page-0-0"></span>**Dell™ Inspiron™ 1440 Szervizelési kézikönyv**

- El[őkészületek](file:///C:/data/systems/ins1440/hu/sm/before.htm#wp1438061) [Akkumulátor](file:///C:/data/systems/ins1440/hu/sm/removeba.htm#wp1185262)  **[Merevlemez](file:///C:/data/systems/ins1440/hu/sm/hdd.htm#wp1195458)** [Optikai meghajtó](file:///C:/data/systems/ins1440/hu/sm/optical.htm#wp1179928)  [A memóriamodul fedele](file:///C:/data/systems/ins1440/hu/sm/base.htm#wp1223477)  [Memóriamodul\(ok\)](file:///C:/data/systems/ins1440/hu/sm/memory.htm#wp1180987)  [Vezeték nélküli Mini](file:///C:/data/systems/ins1440/hu/sm/minicard.htm#wp1192910)-Card [Középső vezérlő borító](file:///C:/data/systems/ins1440/hu/sm/cntrcont.htm#wp1180201) [Billenty](file:///C:/data/systems/ins1440/hu/sm/keyboard.htm#wp1188185)űzet [Bekapcsológomb lap](file:///C:/data/systems/ins1440/hu/sm/pwrbtnbr.htm#wp1179891) **Csuklótámasz** [Kijelz](file:///C:/data/systems/ins1440/hu/sm/display.htm#wp1109848)ő
- [Kamera \(opcionális\)](file:///C:/data/systems/ins1440/hu/sm/camera.htm#wp1131377)  Belső Bluetooth[® vezeték nélküli kártya](file:///C:/data/systems/ins1440/hu/sm/btooth.htm#wp1187798) [Hangszórók](file:///C:/data/systems/ins1440/hu/sm/speaker.htm#wp1038494)  USB-[kártya](file:///C:/data/systems/ins1440/hu/sm/usbpwrbr.htm#wp1179891)  [Alaplap](file:///C:/data/systems/ins1440/hu/sm/sysboard.htm#wp1000473)  [A processzor h](file:///C:/data/systems/ins1440/hu/sm/cpucool.htm#wp1130593)űtőbordája [Processzor modul](file:///C:/data/systems/ins1440/hu/sm/cpu.htm#wp1179976)  [Gombelem](file:///C:/data/systems/ins1440/hu/sm/coinbatt.htm#wp1179886)  B[ővítőkártya](file:///C:/data/systems/ins1440/hu/sm/daug_boa.htm#wp1048206)  [A telepzáró szerkezet](file:///C:/data/systems/ins1440/hu/sm/latch.htm#wp1179838)  [A BIOS frissítése](file:///C:/data/systems/ins1440/hu/sm/bios.htm#wp1084976)

# **Megjegyzések, "Vigyázat!" jelzések és figyelmeztetések**

**MEGJEGYZÉS:** A MEGJEGYZÉSEK a számítógép biztonságosabb és hatékonyabb használatát elősegítő fontos tudnivalókat tartalmazzák.

**FIGYELMEZTETÉS: A FIGYELMEZTETÉS hardverhiba vagy adatvesztés lehetőségére hívja fel a figyelmet, egyben közli a probléma elkerülésének módját.** 

**VIGYÁZAT: A VIGYÁZAT jelzések esetleges tárgyi és személyi sérülésekre, illetve életveszélyre hívják fel a figyelmet.** 

**A jelen dokumentumban lévő információk értesítés nélküli módosításának jogát fenntartjuk. © 2009 Dell Inc. Minden jog fenntartva.**

A Dell Inc. előzetes írásos engedélye nélkül szigorúan tilos a dokumentumokat bármilyen módon sokszorosítani.

A szövegben használt védjegyek: a *Dell,* a DELL embléma és az I*nspiron* Dell Inc. védjegyei; A *Bluetooth* a Bluetooth SIG, Inc. birtokában lévő bejegyzett védjegy, amelyet a Dell<br>licenc keretében használ; A *Microsoft,* 

A dokumentumban egyéb védjegyek és védett nevek is szerepelhetnek, amelyek a védjegyeztek rejegyeztető cégre, valamint annak termékeire vonatkoznak. A Dell Inc.<br>a sajátja kivételével lemond minden védjegyekkel vagy bejegye

PP42L modell

2009. június Rev. A00

# <span id="page-1-0"></span> **A memóriamodul fedele**

**Dell™ Inspiron™ 1440 Szervizelési kézikönyv** 

- [A memóriamodul fedelének eltávolítása](#page-1-1)
- [A modul fedelének visszahelyezése](#page-1-2)
- VIGYAZAT: A számítógép belsejében végzett munka előtt olvassa el figyelmesen a számítógéphez mellékelt biztonsági tudnivalókat. További<br>biztonsági útmutatásokat a www.dell.com/regulatory\_compliance címen található, a szabá **honlapon talál.**
- FIGYELMEZTETES: Az elektrosztatikus kisülések elkerülése érdekében földelje le magát egy csuklópánttal, vagy bizonyos időközönként érjen<br>hozzá egy festetlen fémfelülethez, például a számítógép hátsó paneljéhez.
- **FIGYELMEZTETÉS: A számítógépen csak hivatásos szakember végezhet javításokat. A Dell™ engedélye nélkül végzett szerviztevékenységre a garanciavállalás nem vonatkozik.**
- **FIGYELMEZTETÉS: Az alaplap sérülésének elkerülése érdekében vegye ki a fő akkumulátort (lásd: [Az akkumulátor eltávolítása](file:///C:/data/systems/ins1440/hu/sm/removeba.htm#wp1185372)), mielőtt a számítógép belsejében kezd dolgozni.**

### <span id="page-1-1"></span>**A memóriamodul fedelének eltávolítása**

- 1. Kövesse a következő fejezet utasításait: El[őkészületek](file:///C:/data/systems/ins1440/hu/sm/before.htm#wp1438061).
- 2. Távolítsa el az akkumulátort (lásd: [Az akkumulátor eltávolítása](file:///C:/data/systems/ins1440/hu/sm/removeba.htm#wp1185372))
- 3. Távolítsa el a csavart, amely a modul burkolatát a számítógépházhoz rögzíti.
- 4. Az ábrán látható módon a modulfedelet megdöntve emelje le a számítógépről.

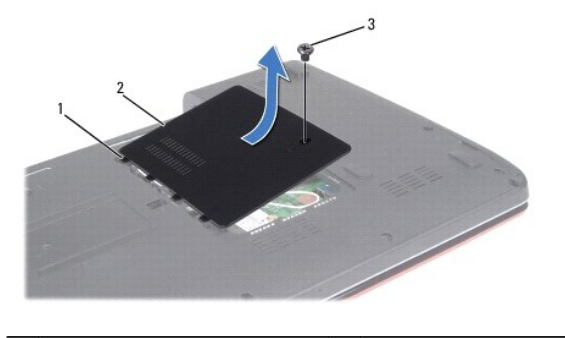

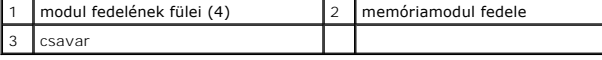

### <span id="page-1-2"></span>**A modul fedelének visszahelyezése**

- 1. Igazítsa a modul burkolatának füleit a számítógép alján található résekbe és óvatosan pattintsa a helyére.
- 2. Helyezze vissza a csavart, amely a modul burkolatát a számítógépházhoz rögzíti.
- 3. Helyezze vissza az akkumulátort (lásd: [A gombelem cseréje](file:///C:/data/systems/ins1440/hu/sm/removeba.htm#wp1185330)).

### <span id="page-2-0"></span> **Előkészületek**

### **Dell™ Inspiron™ 1440 Szervizelési kézikönyv**

- [Ajánlott eszközök](#page-2-1)
- [A számítógép kikapcsolása](#page-2-2)
- Miel[őtt elkezdene dolgozni a számítógép belsejében](#page-2-3)

Ez a fejezet a számítógép komponenseinek ki- és beszerelését ismerteti. Ha a dokumentum másképp nem említi, minden művelet feltételezi, hogy:

- l Végrehajtotta a [A számítógép kikapcsolása](#page-2-2) és a Miel[őtt elkezdene dolgozni a számítógép belsejében](#page-2-3) szakaszokban leírt lépéseket.
- l Elolvasta a számítógépével szállított biztonsági útmutatásokat*.*
- Az alkatrészek cseréjét vagy amennyiben külön vásárolta meg azokat beszerelését a kiszerelési műveletek fordított sorrendben való elvégzésével hajthatja végre.

# <span id="page-2-1"></span>**Ajánlott eszközök**

A jelen dokumentumban szereplő eljárások a következő eszközöket igényelhetik:

- l Kis, lapos élű csavarhúzó
- l Csillagcsavarhúzó
- l Lapos műanyag pálca
- l BIOS frissítő CD vagy BIOS végrehajtható frissítőprogram rendelkezésre áll a Dell Támogatás weboldalán a **support.dell.com** címen.

# <span id="page-2-2"></span>**A számítógép kikapcsolása**

- **FIGYELMEZTETÉS: Az adatvesztés elkerülése érdekében a számítógép kikapcsolása előtt mentsen el és zárjon be minden megnyitott fájlt, majd lépjen ki minden programból.**
- 1. Mentsen el és zárjon be minden nyitott fájlt, majd lépjen ki minden futó programból.
- 2. Windows Vista<sup>®</sup> esetében kattintson a **Start <sup>da</sup> g**ombra, a nyílra **a gy** végül a **Kikapcsolás** ikonra.<br>Miután az operációs rendszer leállt, a számítógép kikapcsol..
- 3. Győződjön meg arról, hogy mind a számítógép, mind a csatlakoztatott eszközök ki vannak-e kapcsolva. Ha az operációs rendszer leállásakor a<br>Számítógép és a csatlakoztatott eszközök nem kapcsolódnak ki automatikusan, nyo számítógép kikapcsol.

# <span id="page-2-3"></span>**Mielőtt elkezdene dolgozni a számítógép belsejében**

A számítógép esetleges károsodásának elkerülése és a saját biztonsága érdekében tartsa be az alábbi biztonsági irányelveket.

- VIGYAZAT: A számítógép belsejében végzett munka előtt olvassa el figyelmesen a számítógéphez mellékelt biztonsági tudnivalókat. További<br>biztonsági útmutatásokat a www.dell.com/regulatory\_compliance címen található, a szabá **honlapon talál.**
- FIGYELMEZTETES: Bánjon óvatosan az alkatrészekkel és a kártyákkal. A kártyákon lévő alkatrészekhez vagy érintkezőkhöz ne érjen hozzá. A<br>kártyákat a szélüknél vagy a fém szerelőkeretnél fogja meg. Az olyan alkatrészeket, mi **fogja meg.**
- **FIGYELMEZTETÉS: A számítógépen csak hivatásos szakember végezhet javításokat. A Dell által nem jóváhagyott szerviztevékenységre a garanciavállalás nem vonatkozik.**
- FIGYELMEZTETES: A kábelek kihúzásakor ne magát a kábelt, hanem a csatlakozót vagy a feszültségmentesítő hurkot húzza meg. Néhány kábel<br>csatlakozója reteszelő kialakítással van ellátva; a kábel eltávolításakor kihúzás előtt
- **FIGYELMEZTETÉS: A számítógép károsodásának elkerülése érdekében végezze el az alábbi műveleteket, mielőtt a számítógép belsejébe nyúl.**
- 1. Győződjön meg arról, hogy a munkafelület sima és tiszta legyen, hogy megelőzze a számítógép fedelének karcolódását.
- 2. Kapcsolja ki a számítógépet (lásd: [A számítógép kikapcsolása](#page-2-2)).

3. Amennyiben a számítógép dokkolva van, válassza le a dokkolóállomásról. Ehhez olvassa el a dokkolóeszköz használati útmutatóját.

### **FIGYELMEZTETÉS: A hálózati kábel kihúzásakor először a számítógépből húzza ki a kábelt, majd a hálózati eszközből.**

- 4. Húzzon ki minden telefonkábelt és hálózati kábelt a számítógépből.
- 5. Távolítson el minden kártyát az ExpressCard nyílásból vagy a 7 az 1-ben memóriakártya-olvasóból.
- 6. Áramtalanítsa a számítógépet és a kapcsolódó eszközöket.
- 7. Távolítsa el az akkumulátort (lásd: [Az akkumulátor eltávolítása](file:///C:/data/systems/ins1440/hu/sm/removeba.htm#wp1185372)).
- 8. Fordítsa a számítógépet fedőlappal felfele, nyissa fel a kijelzőt, nyomja meg a tápfeszültség gombot, hogy az alaplap földelődjön.

# <span id="page-4-0"></span> **A BIOS frissítése**

- **Dell™ Inspiron™ 1440 Szervizelési kézikönyv**
- [A BIOS frissítése CD](#page-4-1)-ről
- [BIOS frissítése a merevlemez](#page-4-2)-meghajtóról

Ha az új alaplaphoz BIOS-frissítőprogramot tartalmazó CD-t is kapott, frissítse a BIOS-t a CD-ről. Ha nincs BIOS-frissítő program a CD-jén, akkor végezze a BIOS-flash-t a merevlemezről.

## <span id="page-4-1"></span>**A BIOS frissítése CD-ről**

1. Gondoskodjon róla, hogy a váltóáramú adapter be legyen dugva, és hogy a fő elem (akkumulátor) megfelelően legyen behelyezve.

**MEGJEGYZÉS:** Ha BIOS-frissítőprogramot tartalmazó CD-t használ, a CD behelyezése előtt állítsa be a számítógépet úgy, hogy a CD-meghajtóról induljon.

- 2. Helyezze be a BIOS-frissítőprogramot tartalmazó CD-t, és indítsa újra a számítógépet.<br>Kövesse a képernyőn megjelenő eljárásokat. A számítógép folytatja a rendszerindítást, és frissíti a BIOS-t. Mikor a flash frissítés k automatikusan újraindul.
- 3. A rendszer telepítőprogramjába való belépéshez az indítási önteszt során nyomja le az <F2> billentyűt.
- 4. A rendszer alapértelmezett beállításainak visszaállításához nyomja le az <F9> billentyűt.
- 5. Nyomja le az <Esc> billentyűt, válassza a **Save changes and reboot** (Módosítások mentése és újraindítás) lehetőséget, majd a konfiguráció módosításainak mentéséhez nyomja le az <Enter> billentyűt.
- 6. Vegye ki a meghajtóból a BIOS-frissítőprogramot tartalmazó CD-t, és indítsa újra a számítógépet.

## <span id="page-4-2"></span>**BIOS frissítése a merevlemez-meghajtóról**

- 1. Gondoskodjon róla, hogy a váltóáramú adapter be legyen dugva, a fő akkumulátor megfelelően legyen behelyezve, és a hálózati kábel csatlakoztatva legyen.
- 2. Kapcsolja be a számítógépet.
- 3. Keresse meg a legutóbbi BIOS-frissítőfájlt a **support.dell.com** címen.
- 4. Kattintson a **Drivers & Downloads** (Illesztőprogramok és letöltések)® **Select Model** (Modell kiválasztása) lehetőségre.
- 5. A **Select Your Product Family** (Termékcsalád kiválasztása) listából válassza ki a termék típusát.
- 6. A **Select Your Product Line** (Termékvonal kiválasztása) listában válassza ki a termék márkáját.
- 7. A **Select Your Product Model** (Termékmodell kiválasztása) listában válassza ki a termék modellszámát.

**MEGJEGYZÉS:** Ha másik modellt választott és újra szeretné kezdeni a műveletet, kattintson a menü jobb felső sarkában lévő Start Over (Újrakezdem) lehetőségre.

- 8. Kattintson a **Confirm** (Megerősítés) lehetőségre.
- 9. A képernyőn megjelenik az eredmények listája. Kattintson a **BIOS** lehetőségre.
- 10. A legfrissebb BIOS fájl letöltéséhez kattintson a **Download Now** (Letöltés most) gombra. Megjelenik a **Fájl letöltése** ablak.
- 11. A **Mentés** gombra kattintva a fájlt az asztalra mentheti. A fájl letöltődik az asztalra.
- 12. A **Letöltés kész** ablak megjelenésekor kattintson a **Bezárás** gombra. A fájl ikonja megjelenik az asztalon, és ugyanazt a nevet kapja, mint a letöltött BIOS-frissítőfájl.
- 13. Kattintson duplán az asztalon a fájl ikonjára, és kövesse a képernyőn megjelenő eljárásokat.

#### <span id="page-6-0"></span> **Belső Bluetooth® vezeték nélküli kártya Dell™ Inspiron™ 1440 Szervizelési kézikönyv**

- [A Bluetooth kártya eltávolítása](#page-6-1)
- 4 Bluetooth kártya visszahely
- VIGYAZAT: A számítógép belsejében végzett munka előtt olvassa el figyelmesen a számítógéphez mellékelt biztonsági tudnivalókat. További<br>biztonsági útmutatásokat a www.dell.com/regulatory\_compliance címen található, a szabá **honlapon talál.**
- **FIGYELMEZTETÉS: Az elekrosztatikus kisülés elkerülése érdekében csuklóra kötött földelő szalag használatával vagy festetlen fém felület időnkénti megérintésével földelje magát.**
- **FIGYELMEZTETÉS: A számítógépen csak hivatásos szakember végezhet javításokat. A Dell™ engedélye nélkül végzett szerviztevékenységre a garanciavállalás nem vonatkozik.**
- **FIGYELMEZTETÉS: Az alaplap sérülésének elkerülése érdekében vegye ki a fő akkumulátort (lásd: [Az akkumulátor eltávolítása](file:///C:/data/systems/ins1440/hu/sm/removeba.htm#wp1185372)), mielőtt a számítógép belsejében kezd dolgozni.**

Amennyiben a számítógépével együtt Bluetooth vezeték nélküli kártyát is rendelt, az már telepítve van.

# <span id="page-6-1"></span>**A Bluetooth kártya eltávolítása**

- 1. Kövesse az El[őkészületek](file:///C:/data/systems/ins1440/hu/sm/before.htm#wp1438061) fejezetben leírt utasításokat.
- 2. Távolítsa el az akkumulátort (lásd: [Az akkumulátor eltávolítása](file:///C:/data/systems/ins1440/hu/sm/removeba.htm#wp1185372))
- 3. Távolítsa el a modul burkolatát (lásd: [A memóriamodul fedelének eltávolítása](file:///C:/data/systems/ins1440/hu/sm/base.htm#wp1223484)).
- 4. Távolítsa el a memóriamodul(oka)t (lásd: [Memóriamodul\(ok\) eltávolítása](file:///C:/data/systems/ins1440/hu/sm/memory.htm#wp1186694)).
- 5. Távolítsa el a merevlemez-meghajtót (lásd: [A merevlemez meghajtó kiszerelése](file:///C:/data/systems/ins1440/hu/sm/hdd.htm#wp1184863)).
- 6. Távolítsa el az optikai meghajtót (lásd: [Az optikai meghajtó eltávolítása](file:///C:/data/systems/ins1440/hu/sm/optical.htm#wp1180116))
- 7. Távolítsa el a középső vezérlő borítót (lásd: [A középső vezérlő burkolat eltávolítása](file:///C:/data/systems/ins1440/hu/sm/cntrcont.htm#wp1188834)).
- 8. Távolítsa el a billentyűzetet (lásd: A billenty[űzet eltávolítása](file:///C:/data/systems/ins1440/hu/sm/keyboard.htm#wp1188497)).
- 9. Távolítsa el a bekapcsoló gomb paneljét (lásd: [A bekapcsológomb lap eltávolítása](file:///C:/data/systems/ins1440/hu/sm/pwrbtnbr.htm#wp1184871)).
- 10. Távolítsa el a csuklótámaszt (lásd: [A csuklótámasz eltávolítása](file:///C:/data/systems/ins1440/hu/sm/palmrest.htm#wp1051070)).
- 11. Felfelé húzva válassza le a Bluetooth kártyát az alaplapon található csatlakozóról.

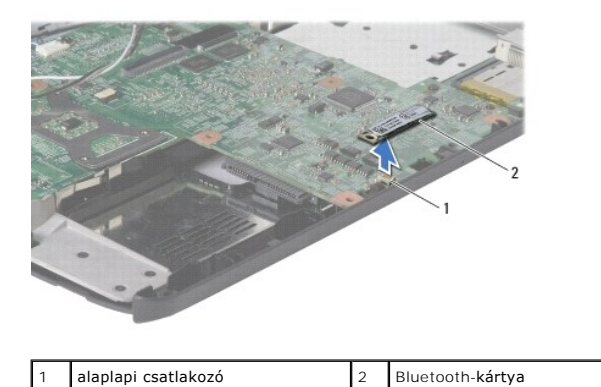

# <span id="page-6-2"></span>**A Bluetooth kártya visszahelyezése**

- 1. Igazítsa a Bluetooth kártyát az alaplapon lévő foglalatba, majd nyomja le.
- 2. Helyezze vissza a csuklótámaszt (lásd: [A csuklótámasz visszahelyezése](file:///C:/data/systems/ins1440/hu/sm/palmrest.htm#wp1051265)).
- 3. Távolítsa el a bekapcsoló gomb paneljét (lásd: **[A bekapcsológomb lap visszahelyezése](file:///C:/data/systems/ins1440/hu/sm/pwrbtnbr.htm#wp1184923)**).
- 4. Helyezze vissza a billentyűzetet (lásd: A billenty[űzet visszahelyezése](file:///C:/data/systems/ins1440/hu/sm/keyboard.htm#wp1196914)).
- 5. Helyezze vissza a középső vezérlő borítót (lásd: **A középső vezérlő burkolat visszahelyezése**).
- 6. Helyezze vissza az optikai meghajtót (lásd: [Az optikai meghajtó visszahelyezése](file:///C:/data/systems/ins1440/hu/sm/optical.htm#wp1180161)).
- 7. Helyezze vissza a merevlemez-meghajtót (lásd: [A merevlemez meghajtó cseréje](file:///C:/data/systems/ins1440/hu/sm/hdd.htm#wp1185130)).
- 8. Helyezze vissza a memóriamodul(oka)t (lásd: [Memóriamodul\(ok\) visszahelyezése](file:///C:/data/systems/ins1440/hu/sm/memory.htm#wp1181089)).
- 9. Helyezze vissza a modulok fedelét (lásd: [A modul fedelének visszahelyezése](file:///C:/data/systems/ins1440/hu/sm/base.htm#wp1224432)).
- 10. Helyezze vissza az akkumulátort (lásd: [A gombelem cseréje](file:///C:/data/systems/ins1440/hu/sm/removeba.htm#wp1185330)).

# <span id="page-8-0"></span> **Kamera (opcionális)**

**Dell™ Inspiron™ 1440 Szervizelési kézikönyv** 

- [A kamera eltávolítása](#page-8-1)
- [A kamera cseréje](#page-8-2)
- VIGYAZAT: A számítógép belsejében végzett munka előtt olvassa el figyelmesen a számítógéphez mellékelt biztonsági tudnivalókat. További<br>biztonsági útmutatásokat a www.dell.com/regulatory\_compliance címen található, a szabá **honlapon talál.**
- **FIGYELMEZTETÉS: Az elekrosztatikus kisülés elkerülése érdekében csuklóra kötött földelő szalag használatával vagy festetlen fém felület időnkénti megérintésével földelje magát.**
- **FIGYELMEZTETÉS: A számítógépen csak hivatásos szakember végezhet javításokat. A Dell™ engedélye nélkül végzett szerviztevékenységre a garanciavállalás nem vonatkozik.**
- **FIGYELMEZTETÉS: Az alaplap sérülésének elkerülése érdekében vegye ki a fő akkumulátort (lásd: [Az akkumulátor eltávolítása](file:///C:/data/systems/ins1440/hu/sm/removeba.htm#wp1185372)), mielőtt a számítógép belsejében kezd dolgozni.**

### <span id="page-8-1"></span>**A kamera eltávolítása**

- 1. Kövesse a következő fejezet utasításait: El[őkészületek](file:///C:/data/systems/ins1440/hu/sm/before.htm#wp1438061).
- 2. Távolítsa el a kijelzőegységet (lásd: A kijelz[ő kiszerelése](file:///C:/data/systems/ins1440/hu/sm/display.htm#wp1214210)).
- 3. Távolítsa el a kijelző előlapját (lásd: A kijelzőel[őlap eltávolítása](file:///C:/data/systems/ins1440/hu/sm/display.htm#wp1214228)).
- 4. Válassza le a kamerakábelt a kamera modul csatlakozójáról.
- 5. Távolítsa el a kamera modult a képernyőburkolat reteszeiből.
- 6. Vegye ki a kamera modult.

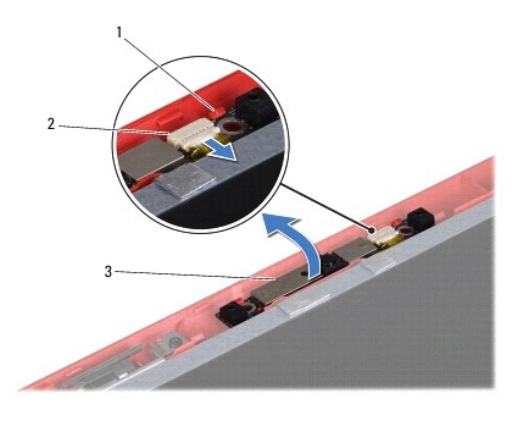

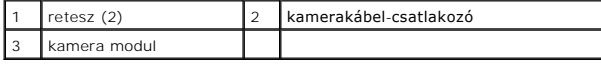

# <span id="page-8-2"></span>**A kamera cseréje**

- 1. Távolítsa el a kamera modult a képernyőburkolat reteszeiből.
- 2. Csatlakoztassa a kamera kábelét a kamera modul csatlakozójához.
- 3. Helyezze vissza a kijelző előlapját (lásd: A kijelzőel[őlap visszahelyezése](file:///C:/data/systems/ins1440/hu/sm/display.htm#wp1214268)).
- 4. Helyezze vissza a kijelzőegységet (lásd: <u>A képernyő szerelvény visszahelyezése</u>).

### <span id="page-10-0"></span> **Középső vezérlő borító Dell™ Inspiron™ 1440 Szervizelési kézikönyv**

- [A középső vezérlő burkolat eltávolítása](#page-10-1)
- [A középső vezérlő burkolat visszahelyezése](#page-10-2)
- VIGYAZAT: A számítógép belsejében végzett munka előtt olvassa el figyelmesen a számítógéphez mellékelt biztonsági tudnivalókat. További<br>biztonsági útmutatásokat a www.dell.com/regulatory\_compliance címen található, a szabá **honlapon talál.**
- **FIGYELMEZTETÉS: Az elekrosztatikus kisülés elkerülése érdekében csuklóra kötött földelő szalag használatával vagy festetlen fém felület időnkénti megérintésével földelje magát.**
- **FIGYELMEZTETÉS: A számítógépen csak hivatásos szakember végezhet javításokat. A Dell™ engedélye nélkül végzett szerviztevékenységre a garanciavállalás nem vonatkozik.**
- **FIGYELMEZTETÉS: Az alaplap sérülésének elkerülése érdekében vegye ki a fő akkumulátort (lásd: [Az akkumulátor eltávolítása](file:///C:/data/systems/ins1440/hu/sm/removeba.htm#wp1185372)), mielőtt a számítógép belsejében kezd dolgozni.**

### <span id="page-10-1"></span>**A középső vezérlő burkolat eltávolítása**

- 1. Kövesse a következő fejezetben olvasható utasításokat: El[őkészületek](file:///C:/data/systems/ins1440/hu/sm/before.htm#wp1438061).
- 2. Távolítsa el az akkumulátort (lásd: [Az akkumulátor eltávolítása](file:///C:/data/systems/ins1440/hu/sm/removeba.htm#wp1185372)).
- 3. Fordítsa vissza a számítógépet, és nyissa ki a kijelzőt, amennyire csak lehet.

**FIGYELMEZTETÉS: Legyen nagyon óvatos a középső vezérlő burkolat eltávolításakor. A burkolat nagyon törékeny.**

- 4. Emelje ki a középső vezérlő burkolatot egy műanyag vonalzó segítségével a számítógép hátoldala felől indulva.
- 5. Engedjük felfelé menni a középső vezérlő borítót.

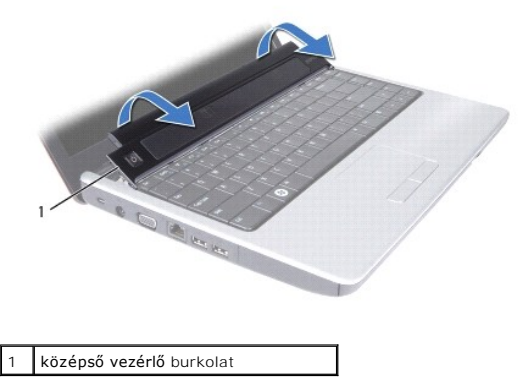

# <span id="page-10-2"></span>**A középső vezérlő burkolat visszahelyezése**

- 1. A középső vezérlő borító alatt található füleket illessze a csuklótámasz réseibe, és a borítót pattintsa a helyére.
- 2. Helyezze vissza az akkumulátort (lásd: [A gombelem cseréje](file:///C:/data/systems/ins1440/hu/sm/removeba.htm#wp1185330)).

### <span id="page-11-0"></span> **Gombelem**

**Dell™ Inspiron™ 1440 Szervizelési kézikönyv** 

- [A gombelem eltávolítása](#page-11-1)
- [A gombelem visszahelyezése](#page-11-2)
- VIGYAZAT: A számítógép belsejében végzett munka előtt olvassa el figyelmesen a számítógéphez mellékelt biztonsági tudnivalókat. További<br>biztonsági útmutatásokat a www.dell.com/regulatory\_compliance címen található, a szabá **honlapon talál.**
- **FIGYELMEZTETÉS: Az elekrosztatikus kisülés elkerülése érdekében csuklóra kötött földelő szalag használatával vagy festetlen fém felület időnkénti megérintésével földelje magát.**
- **FIGYELMEZTETÉS: A számítógépen csak hivatásos szakember végezhet javításokat. A Dell™ engedélye nélkül végzett szerviztevékenységre a garanciavállalás nem vonatkozik.**
- **FIGYELMEZTETÉS: Az alaplap sérülésének elkerülése érdekében vegye ki a fő akkumulátort (lásd: [Az akkumulátor eltávolítása](file:///C:/data/systems/ins1440/hu/sm/removeba.htm#wp1185372)), mielőtt a számítógép belsejében kezd dolgozni.**

## <span id="page-11-1"></span>**A gombelem eltávolítása**

- 1. Kövesse a következő fejezet utasításait: El[őkészületek](file:///C:/data/systems/ins1440/hu/sm/before.htm#wp1438061).
- 2. Kövesse az eljárásokat [2 lépés](file:///C:/data/systems/ins1440/hu/sm/sysboard.htm#wp1044294) [16 lépés](file:///C:/data/systems/ins1440/hu/sm/sysboard.htm#wp1044746) között itt: [Az alaplap kiszerelése](file:///C:/data/systems/ins1440/hu/sm/sysboard.htm#wp1037428)
- 3. Használjon műanyag vonalzót, hogy kiemelje a gombelemet a nyílásból.

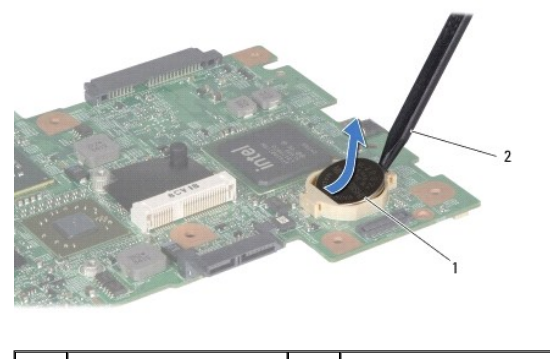

gombelem |2 műanyag irón

### <span id="page-11-2"></span>**A gombelem visszahelyezése**

- 1. Tartsa a gombelemet a pozitív oldalával felfelé.
- 2. Csúsztassa a gombelemet a nyílásba és gyengéden nyomja meg, amíg bepattan a nyílásba.
- 3. Kövesse az eljárásokat [4 lépés](file:///C:/data/systems/ins1440/hu/sm/sysboard.htm#wp1044377) [19 lépés](file:///C:/data/systems/ins1440/hu/sm/sysboard.htm#wp1044459) között itt: [Az alaplap cseréje](file:///C:/data/systems/ins1440/hu/sm/sysboard.htm#wp1042050).

# <span id="page-12-0"></span> **Processzor modul**

**Dell™ Inspiron™ 1440 Szervizelési kézikönyv** 

- [A processzor modul eltávolítása](#page-12-1)
- A processzor-[modul cseréje](#page-12-2)
- VIGYAZAT: A számítógép belsejében végzett munka előtt olvassa el figyelmesen a számítógéphez mellékelt biztonsági tudnivalókat. További<br>biztonsági útmutatásokat a www.dell.com/regulatory\_compliance címen található, a szabá **honlapon talál.**
- FIGYELMEZTETES: Az elektrosztatikus kisülések elkerülése érdekében földelje le magát egy csuklópánttal, vagy bizonyos időközönként érjen<br>hozzá egy festetlen fémfelülethez, például a számítógép hátsó paneljéhez.
- FIGYELMEZTETES: A ZIF-foglalat csavarja és a processzor között a processzor kivételekor vagy behelyezésekor bekövetkező szaggatott<br>érintkezés elkerüléséhez a rögzítőcsavar elfordítása közben nyomja meg finoman a processzor
- **FIGYELMEZTETÉS: A processzor károsodásának elkerülése érdekében a bütykös csavar elfordításakor úgy tartsa a csavarhúzót, hogy merőleges legyen a processzorra.**
- **FIGYELMEZTETÉS: A számítógépen csak hivatásos szakember végezhet javításokat. A Dell™ engedélye nélkül végzett szerviztevékenységre a garanciavállalás nem vonatkozik.**
- **FIGYELMEZTETÉS: Az alaplap sérülésének elkerülése érdekében vegye ki a fő akkumulátort (lásd: [Az akkumulátor eltávolítása](file:///C:/data/systems/ins1440/hu/sm/removeba.htm#wp1185372)), mielőtt a számítógép belsejében kezd dolgozni.**

# <span id="page-12-1"></span>**A processzor modul eltávolítása**

- 1. Kövesse a következő fejezet utasításait: El[őkészületek](file:///C:/data/systems/ins1440/hu/sm/before.htm#wp1438061).
- 2. Távolítsa el a processzor hűtőrácsát (lásd: A processzor hűt[őbordájának eltávolítása](file:///C:/data/systems/ins1440/hu/sm/cpucool.htm#wp1119269)).
- 3. A ZIF-foglalat meglazításához használjon kis laposélű csavarhúzót, és fordítsa a ZIF-foglalat csavarját balra ütközésig.

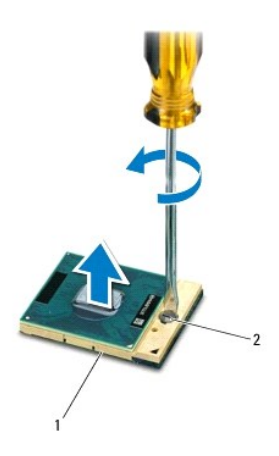

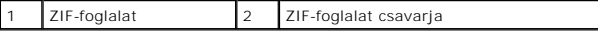

 $\triangle$ FIGYELMEZTETES: Ahhoz hogy a legjobb hűtést biztosítsa a processzornak, ne érintse meg a hőátadó felületet a processzorhűtő egységen. A<br>bőrön levő olajok csökkenthetik a hőátadó képességet.

**FIGYELMEZTETÉS: Mikor eltávolítja a processzor-modult, húzza egyenesen felfele. Legyen óvatos, ne hajlítsa el a processzor-modul lábait.**

4. Emelje ki a processzor-modult a ZIF-foglalatból.

# <span id="page-12-2"></span>**A processzor-modul cseréje**

- **MEGJEGYZES:** Ha új processzort telepít, akkor kap egy új hűtőt, amely tartalmaz egy hűtőpadot, vagy pedig kap egy új hűtőpadot a helyes telepítést<br>illusztráló dokumentációval együtt.
- 1. Kövesse a következő fejezet utasításait: El[őkészületek](file:///C:/data/systems/ins1440/hu/sm/before.htm#wp1438061).
- 2. Állítsa a processzor modul 1-es láb sarkát egy vonalba a ZIF-foglalat 1-es láb sarkával, majd helyezze be a processzort.
- **MEGJEGYZÉS:** A processzor 1-es láb sarkán van egy háromszög ami egyezik a ZIF-foglalat 1-es láb sarkán található háromszöggel.

Ha a processzor helyesen van behelyezve, mind a négy sarka egy magasságban van. Ha egy vagy több sarok magasabban van mint a többi, a modul nincs helyesen behelyezve.

# **FIGYELMEZTETÉS: A processzor károsodásának elkerülése érdekében a bütykös csavar elforgatásakor tartsa a csavarhúzót a processzorra merőlegesen.**

- 3. Szorítsa meg a ZIF-foglalatot a csavar jobbra forgatásával, hogy a processzort rögzítse az alaplapon.
- 4. Helyezze vissza a processzor hűtőbordáját (lásd: A processzor hűt[őbordájának visszahelyezése](file:///C:/data/systems/ins1440/hu/sm/cpucool.htm#wp1122720)).

#### <span id="page-14-0"></span> **A processzor hűtőbordája Dell™ Inspiron™ 1440 Szervizelési kézikönyv**

- A processzor hűt[őbordájának eltávolítása](#page-14-1)
- A processzor hűtőbordájának visszahelyezés
- VIGYAZAT: A számítógép belsejében végzett munka előtt olvassa el figyelmesen a számítógéphez mellékelt biztonsági tudnivalókat. További<br>biztonsági útmutatásokat a www.dell.com/regulatory\_compliance címen található, a szabá **honlapon talál.**
- **VIGYÁZAT: Ha a processzor hűtőbordáját akkor távolítja el a számítógépből, amikor az meleg, ne érjen a processzor hűtőbordáját burkoló anyaghoz.**
- FIGYELMEZTETES: Az elektrosztatikus kisülések elkerülése érdekében földelje le magát egy csuklópánttal, vagy bizonyos időközönként érjen<br>hozzá egy festetlen fémfelülethez, például a számítógép hátsó paneljéhez.
- **FIGYELMEZTETÉS: A számítógépen csak hivatásos szakember végezhet javításokat. A Dell™ engedélye nélkül végzett szerviztevékenységre a garanciavállalás nem vonatkozik.**
- **FIGYELMEZTETÉS: Az alaplap sérülésének elkerülése érdekében vegye ki a fő akkumulátort (lásd: [Az akkumulátor eltávolítása](file:///C:/data/systems/ins1440/hu/sm/removeba.htm#wp1185372)), mielőtt a számítógép belsejében kezd dolgozni.**

# <span id="page-14-1"></span>**A processzor hűtőbordájának eltávolítása**

- 1. Kövesse a következő fejezet utasításait: El[őkészületek](file:///C:/data/systems/ins1440/hu/sm/before.htm#wp1438061).
- 2. Kövesse az eljárásokat [2 lépés](file:///C:/data/systems/ins1440/hu/sm/sysboard.htm#wp1044294) [16 lépés](file:///C:/data/systems/ins1440/hu/sm/sysboard.htm#wp1044746) között itt: [Az alaplap kiszerelése](file:///C:/data/systems/ins1440/hu/sm/sysboard.htm#wp1037428).
- 3. Válassza le a ventilátorkábelt az alaplap csatlakozóaljzatáról.
- 4. Egymás után (a processzor hűtőbordáján jelölt sorrendben), lazítsa ki a processzor hűtőbordáját az alaplaphoz rögzítő öt csavart.

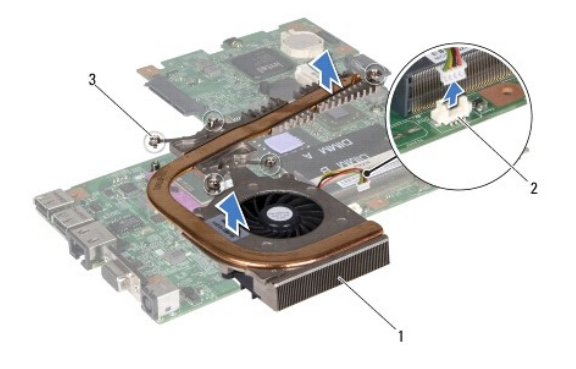

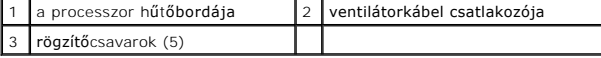

5. Emelje le a processzor hűtőbordáját a számítógépről.

# <span id="page-14-2"></span>**A processzor hűtőbordájának visszahelyezése**

**MEGJEGYZES:** Az eredeti hűtőrács újrahasznosítható, ha az eredeti processzort és hűtőbordát együtt szereli vissza. Ha a processzort vagy a<br>hűtőbordát kicseréli, használja a készletben levő hővezetőt hogy biztosítsa a hő e

**MEGJEGYZÉS:** Ez a művelet azt feltételezi, hogy már eltávolította a processzor hűtőbordáját, és készen áll annak cseréjére.

- 1. Igazítsa össze a processzor hűtőbordáján levő öt rögzítőcsavart az alaplapon levő csavarfuratokkal és fordított sorrendben rögzítse a csavarokat.
- 2. Válassza le a ventilátorkábelt az alaplap csatlakozóaljzatáról.
- 3. Kövesse az eljárásokat [4 lépés](file:///C:/data/systems/ins1440/hu/sm/sysboard.htm#wp1044377) [19 lépés](file:///C:/data/systems/ins1440/hu/sm/sysboard.htm#wp1044459) között itt: [Az alaplap cseréje](file:///C:/data/systems/ins1440/hu/sm/sysboard.htm#wp1042050).

### <span id="page-16-0"></span> **Bővítőkártya**

**Dell™ Inspiron™ 1440 Szervizelési kézikönyv** 

- A b[ővítőkártya eltávolítása](#page-16-1)
- **A bővítőkártya visszahelyezé**
- VIGYAZAT: A számítógép belsejében végzett munka előtt olvassa el figyelmesen a számítógéphez mellékelt biztonsági tudnivalókat. További<br>biztonsági útmutatásokat a www.dell.com/regulatory\_compliance címen található, a szabá **honlapon talál.**
- **FIGYELMEZTETÉS: Az elekrosztatikus kisülés elkerülése érdekében csuklóra kötött földelő szalag használatával vagy festetlen fém felület időnkénti megérintésével földelje magát.**
- **FIGYELMEZTETÉS: A számítógépen csak hivatásos szakember végezhet javításokat. A Dell™ engedélye nélkül végzett szerviztevékenységre a garanciavállalás nem vonatkozik.**
- **FIGYELMEZTETÉS: Az alaplap sérülésének elkerülése érdekében vegye ki a fő akkumulátort (lásd: [Az akkumulátor eltávolítása](file:///C:/data/systems/ins1440/hu/sm/removeba.htm#wp1185372)), mielőtt a számítógép belsejében kezd dolgozni.**

### <span id="page-16-1"></span>**A bővítőkártya eltávolítása**

- 1. Kövesse a következő fejezet utasításait: El[őkészületek](file:///C:/data/systems/ins1440/hu/sm/before.htm#wp1438061).
- 2. Távolítsa el az alaplapot (lásd: [Az alaplap kiszerelése](file:///C:/data/systems/ins1440/hu/sm/sysboard.htm#wp1037428))
- 3. Távolítsa el a csavarokat, amelyek a bővítőkártyát a számítógép aljához rögzítik.
- 4. Oldja ki a bővítőkártyát a számítógépházhoz rögzítő reteszt és emelje ki a bővítőkártyát a számítógépből.

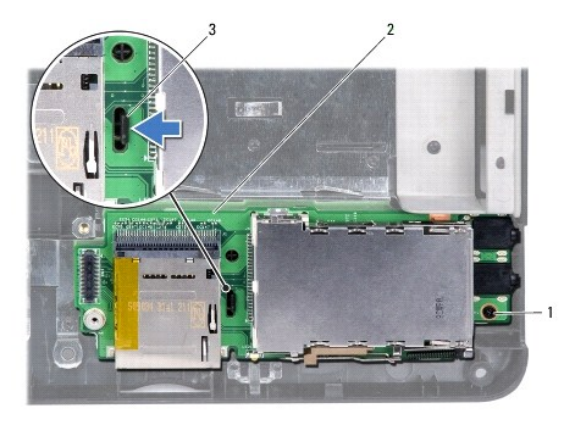

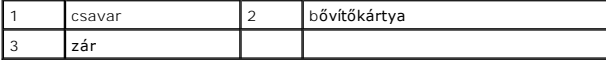

# <span id="page-16-2"></span>**A bővítőkártya visszahelyezése**

- 1. Rögzítse a bővítőkártyát a számítógépházon levő retesszel.
- 2. Távolítsa el a csavarokat, amelyek a bővítőkártyát a számítógéphez rögzítik.
- 3. Helyezze vissza az áramköri lapot (lásd: [Az alaplap cseréje](file:///C:/data/systems/ins1440/hu/sm/sysboard.htm#wp1042050)).

### <span id="page-17-0"></span> **Kijelző**

**Dell™ Inspiron™ 1440 Szervizelési kézikönyv** 

- Kijelz[őegység](#page-17-1)
- [Kijelz](#page-19-1)őelőlap
- **O** Kijelzőpanel
- A kijelz[őpanel kábele](#page-20-0)
- VIGYAZAT: A számítógép belsejében végzett munka előtt olvassa el figyelmesen a számítógéphez mellékelt biztonsági tudnivalókat. További<br>biztonsági útmutatásokat a www.dell.com/regulatory\_compliance címen található, a szabá
- **FIGYELMEZTETÉS: Az elekrosztatikus kisülés elkerülése érdekében csuklóra kötött földelő szalag használatával vagy festetlen fém felület időnkénti megérintésével földelje magát.**
- **FIGYELMEZTETÉS: A számítógépen csak hivatásos szakember végezhet javításokat. A Dell™ engedélye nélkül végzett szerviztevékenységre a garanciavállalás nem vonatkozik.**
- **FIGYELMEZTETÉS: Az alaplap sérülésének elkerülése érdekében vegye ki a fő akkumulátort (lásd: [Az akkumulátor eltávolítása](file:///C:/data/systems/ins1440/hu/sm/removeba.htm#wp1185372)), mielőtt a számítógép belsejében kezd dolgozni.**

# <span id="page-17-1"></span>**Kijelzőegység**

### <span id="page-17-2"></span>**A kijelző kiszerelése**

- 1. Kövesse a következő fejezet utasításait: El[őkészületek](file:///C:/data/systems/ins1440/hu/sm/before.htm#wp1438061).
- 2. Távolítsa el az akkumulátort (lásd: [Az akkumulátor eltávolítása](file:///C:/data/systems/ins1440/hu/sm/removeba.htm#wp1185372)).
- 3. Távolítsa el a modul burkolatát (lásd: [A memóriamodul fedelének eltávolítása](file:///C:/data/systems/ins1440/hu/sm/base.htm#wp1223484)).
- 4. Távolítsa el a memóriamodul(oka)t (lásd: [Memóriamodul\(ok\) eltávolítása](file:///C:/data/systems/ins1440/hu/sm/memory.htm#wp1186694)).
- 5. Távolítsa el a merevlemez-meghajtót (lásd: [A merevlemez meghajtó kiszerelése](file:///C:/data/systems/ins1440/hu/sm/hdd.htm#wp1184863)).
- 6. Távolítsa el az optikai meghajtót (lásd: [Az optikai meghajtó eltávolítása](file:///C:/data/systems/ins1440/hu/sm/optical.htm#wp1180116))
- 7. Távolítsa el a két csavart a számítógép aljából.

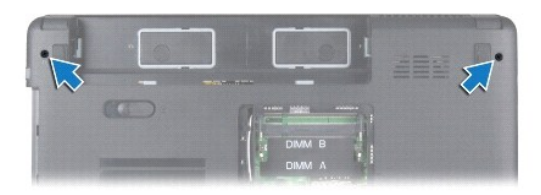

- 8. Távolítsa el a középső vezérlő borítót (lásd: **[A középső vezérlő burkolat eltávolítása](file:///C:/data/systems/ins1440/hu/sm/cntrcont.htm#wp1188834)**)
- 9. Távolítsa el a billentyűzetet (lásd: A billenty[űzet eltávolítása](file:///C:/data/systems/ins1440/hu/sm/keyboard.htm#wp1188497)).
- 10. Távolítsa el a bekapcsoló gomb paneljét (lásd: **[A bekapcsológomb lap eltávolítása](file:///C:/data/systems/ins1440/hu/sm/pwrbtnbr.htm#wp1184871)**).
- 11. Távolítsa el a csuklótámaszt (lásd: [A csuklótámasz eltávolítása](file:///C:/data/systems/ins1440/hu/sm/palmrest.htm#wp1051070))
- 12. Válassza le a kamerakábelt az alaplapi csatlakozóról.
- 13. Jegyezze fel a Mini-Card antenna, a kamera és a kijelző kábel vezetésének útvonalát, majd távolítsa el a kábeleket a kábelvezetőikből.

<span id="page-18-0"></span>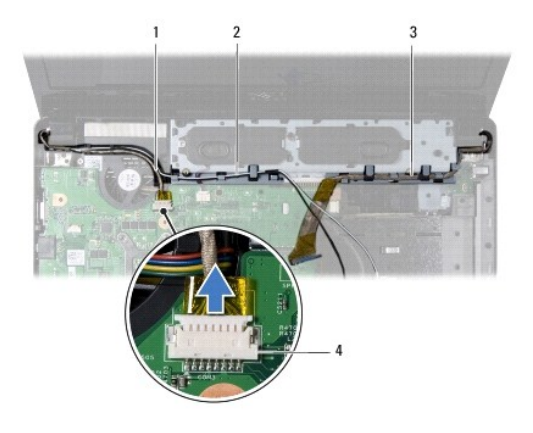

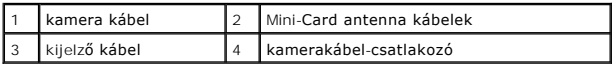

14. Távolítsa el a két csavart, amely a képernyő szerelvényt a számítógép aljához rögzíti.

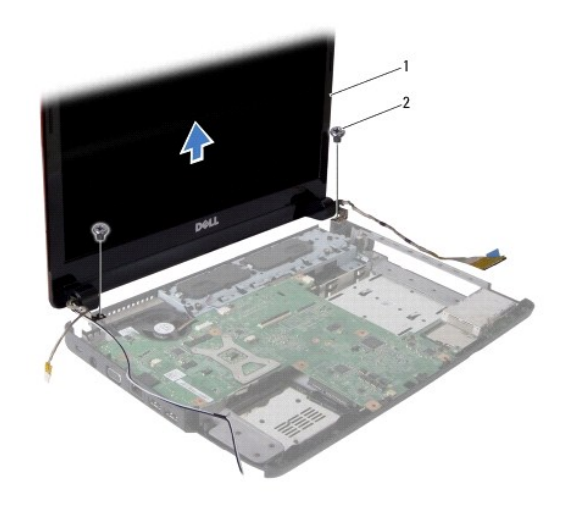

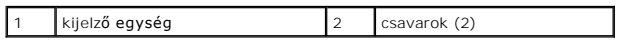

15. Emelje ki a képernyő szerelvényt a számítógép aljából.

# <span id="page-18-1"></span>**A képernyő szerelvény visszahelyezése**

- 1. A képernyő szerelvényt illessze a helyére, és helyezze vissza a két csavart, amely a képernyő szerelvényt a számítógép aljához rögzíti.
- 2. Vezesse át a Mini-Card antenna, a kamera és a kijelző kábeleket a kábelvezetőkön.
- 3. Csatlakoztassa a kamera kábelét az alaplapi csatlakozójára.
- 4. Helyezze vissza a csuklótámaszt (lásd: **A csuklótámasz visszahelyezése**).
- 5. Távolítsa el a bekapcsoló gomb paneljét (lásd **A bekapcsológomb lap eltávolítása**).
- 6. Helyezze vissza a billentyűzetet (lásd: A billenty[űzet visszahelyezése](file:///C:/data/systems/ins1440/hu/sm/keyboard.htm#wp1196914)).
- 7. Helyezze vissza a középső vezérlő borítót (lásd: **A középső vezérlő burkolat visszahelyezése**).
- 8. Helyezze vissza a két csavart a számítógép aljába.
- <span id="page-19-0"></span>9. Helyezze vissza az optikai meghajtót (lásd: [Az optikai meghajtó visszahelyezése](file:///C:/data/systems/ins1440/hu/sm/optical.htm#wp1180161)).
- 10. Helyezze vissza a merevlemez-meghajtót (lásd: **[A merevlemez meghajtó cseréje](file:///C:/data/systems/ins1440/hu/sm/hdd.htm#wp1185130)**).
- 11. Helyezze vissza a memóriamodul(oka)t (lásd: [Memóriamodul\(ok\) visszahelyezése](file:///C:/data/systems/ins1440/hu/sm/memory.htm#wp1181089)).
- 12. Helyezze vissza a modulok fedelét (lásd: **A modul fedelének visszahelyezése**).
- 13. Helyezze vissza az akkumulátort (lásd: [A gombelem cseréje](file:///C:/data/systems/ins1440/hu/sm/removeba.htm#wp1185330)).

# <span id="page-19-1"></span>**Kijelzőelőlap**

# <span id="page-19-3"></span>**A kijelzőelőlap eltávolítása**

- **FIGYELMEZTETÉS: A kijelzőelőlap nagyon törékeny. Óvatosan távolítsa el, nehogy megsérüljön.**
- 1. Távolítsa el a kijelzőegységet (lásd: **A kijelz[ő kiszerelése](#page-17-2)**)
- 2. Ujjbeggyel óvatosan hajlítsa fel a kijelzőelőlap belső széleit.

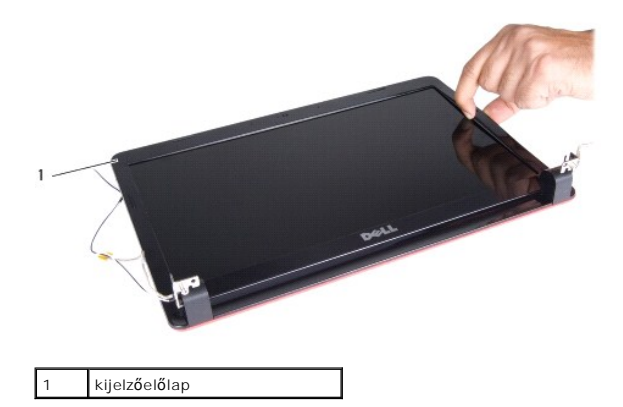

3. Távolítsa el a kijelzőelőlapot.

### <span id="page-19-4"></span>**A kijelzőelőlap visszahelyezése**

- 1. Igazítsa vissza az előlapot a kijelzőpanelre, és finoman pattintsa a helyére.
- 2. Helyezze vissza a kijelzőegységet (lásd: [A képernyő szerelvény visszahelyezése](#page-18-1)).

# <span id="page-19-2"></span>**Kijelzőpanel**

# <span id="page-19-5"></span>**Kijelző panel eltávolítása**

- 1. Távolítsa el a kijelzőegységet (lásd: A kijelz[ő kiszerelése](#page-17-2)).
- 2. Távolítsa el a kijelző előlapját (lásd: A kijelzőel[őlap eltávolítása](#page-19-3)).
- 3. Távolítsa el a hat csavart amelyek a kijelző paneljét a kijelző fedőlapjához rögzítik.
- 4. Távolítsa el a Mini-Card antenna, a kamera és a kijelző kábeleket a csuklópánt reteszekből.

<span id="page-20-2"></span>5. Távolítsa el a kijelzőpanelt.

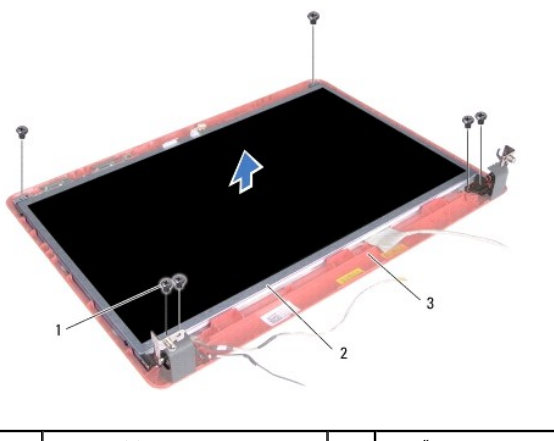

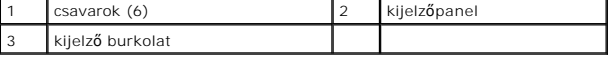

6. Vegye ki a négy csavart, amelyek a kijelző paneljének keretét a kijelzőpanelhez rögzíti.

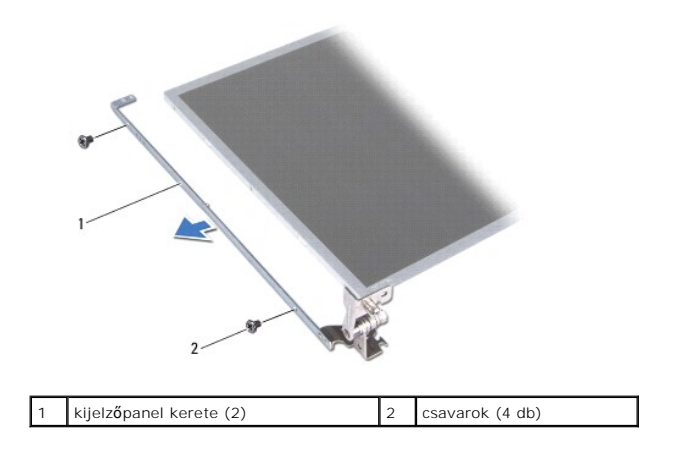

# <span id="page-20-1"></span>**A kijelzőpanel visszahelyezése**

- 1. Vegye ki a négy csavart, amelyek a kijelző paneljének keretét a kijelzőpanelhez rögzíti.
- 2. Állítsa egy vonalba a kijelzőpanelen található csavarnyílásokat és a kijelzőburkolaton található nyílásokat.
- 3. Távolítsa el a Mini-Card antenna, a kamera és a kijelző kábeleket a csuklópánt reteszekből.
- 4. Távolítsa el a hat csavart amelyek a kijelző paneljét a kijelző fedőlapjához rögzítik.
- 5. Helyezze vissza a kijelző előlapját (lásd: A kijelzőel[őlap visszahelyezése](#page-19-4)).
- 6. Helyezze vissza a kijelzőegységet (lásd: [A képernyő szerelvény visszahelyezése](#page-18-1)).

# <span id="page-20-0"></span>**A kijelzőpanel kábele**

## **A kijelzőpanel kábelének eltávolítása**

1. Kövesse a következő fejezet utasításait: El[őkészületek](file:///C:/data/systems/ins1440/hu/sm/before.htm#wp1438061).

- 2. Távolítsa el a kijelzőegységet (lásd: A kijelz[ő kiszerelése](#page-17-2)).
- 3. Távolítsa el a kijelző előlapját (lásd: A kijelzőel[őlap eltávolítása](#page-19-3)).
- 4. Távolítsa el a kijelzőpanelt (lásd: Kijelz[ő panel eltávolítása](#page-19-5)).
- 5. Fordítsa meg a kijelző panelt és helyezze egy tiszta felületre.
- 6. Emelje meg a kijelző panel kábelét a kijelző lap csatlakozóhoz rögzítő vezetőszalagot, és húzza ki a kijelző panel kábelét.

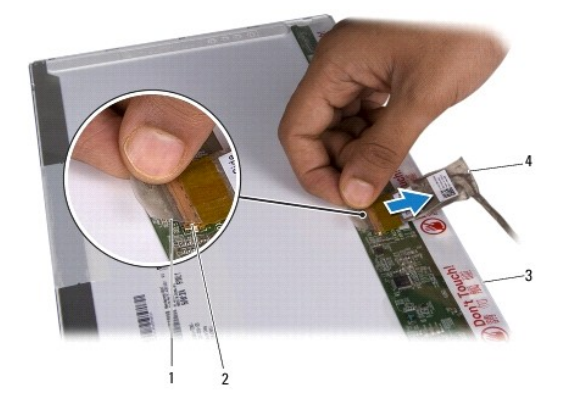

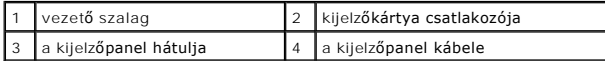

# **A kijelzőpanel kábelének visszahelyezése**

- 1. A kijelző panel kábelét csatlakoztassa a kijelző lap csatlakozójához, és rögzítse a vezető szalaggal.
- 2. Helyezze vissza a kijelzőpanelt (lásd: A kijelz[őpanel visszahelyezése](#page-20-1)).
- 3. Helyezze vissza a kijelző előlapját (lásd: A kijelzőel[őlap visszahelyezése](#page-19-4)).
- 4. Helyezze vissza a kijelzőegységet (lásd: **A képernyő szerelvény visszahelyezése**).

#### <span id="page-22-0"></span> **Merevlemez**

**Dell™ Inspiron™ 1440 Szervizelési kézikönyv** 

- [A merevlemez meghajtó kiszerelése](#page-22-1)
- **A merevlemez meghajtó cseréje**
- VIGYAZAT: A számítógép belsejében végzett munka előtt olvassa el figyelmesen a számítógéphez mellékelt biztonsági tudnivalókat. További<br>biztonsági útmutatásokat a www.dell.com/regulatory\_compliance címen található, a szabá **honlapon talál.**
- **VIGYÁZAT: Ha a merevlemez-meghajtót meleg állapotban távolítja el, ne érintse meg a fémházát.**   $\Lambda$
- FIGYELMEZTETES: Az adatvesztés megelőzése érdekében a merevlemez-meghajtó kiszerelése előtt kapcsolja ki a számítógépet (lásd: <u>A</u><br><u>számítógép kikapcsolása</u>). Ne távolítsa el a merevlemez meghajtót, ha a számítógép működik
- **FIGYELMEZTETÉS: A merevlemez meghajtók rendkívül érzékenyek. Legyen óvatos a merevlemez meghajtók kezelésekor.**
- **FIGYELMEZTETÉS: A számítógépen csak hivatásos szakember végezhet javításokat. A Dell által nem jóváhagyott szerviztevékenységre a garanciavállalás nem vonatkozik.**
- **FIGYELMEZTETÉS: Az alaplap sérülésének elkerülése érdekében vegye ki a fő akkumulátort (lásd: [Az akkumulátor eltávolítása](file:///C:/data/systems/ins1440/hu/sm/removeba.htm#wp1185372)), mielőtt a számítógép belsejében kezd dolgozni.**
- **MEGJEGYZÉS:** A Dell nem vállal semmilyen kompatibilitási garanciát, és nem biztosít támogatást a külső gyártóktól beszerzett merevlemez meghajtókhoz.
- **MEGJEGYZES:** Ha más forrásból származó merevlemez meghajtót telepít, mint a Dell, az új meghajtóra operációs rendszert, illesztőprogramokat és<br>alkalmazásokat kell telepítenie (lásd a *Dell Technológia útmutatót*).

### <span id="page-22-1"></span>**A merevlemez meghajtó kiszerelése**

- 1. Kövesse a következő fejezet utasításait: El[őkészületek](file:///C:/data/systems/ins1440/hu/sm/before.htm#wp1438061)
- 2. Távolítsa el az akkumulátort (lásd: [Az akkumulátor eltávolítása](file:///C:/data/systems/ins1440/hu/sm/removeba.htm#wp1185372)).
- FIGYELMEZTETES: Ha a merevlemez-meghajtó nincs a számítógépben, tárolja antisztatikus csomagolásban (lásd a számítógéppel szállított<br>biztonsági útmutatásokban szereplő "Elektrosztatikus kisülés elleni védelem" c. fejezetet
- 3. Távolítsa el a merevlemezt a számítógépházhoz rögzítő két csavart.
- 4. Csúsztassa ki a merevlemez-meghajtó szerelvényt a meghajtóházból.

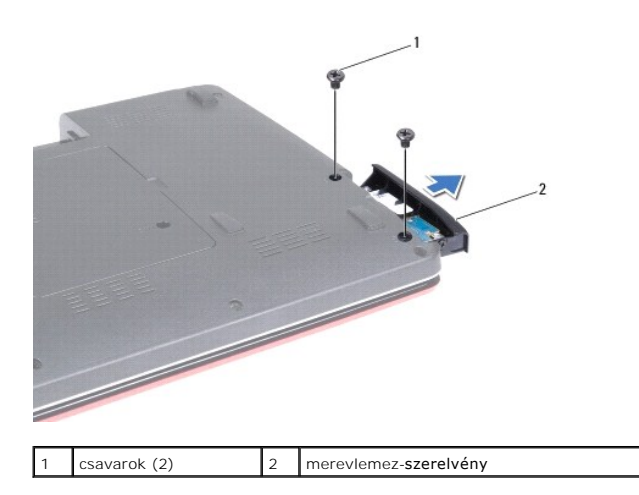

- 5. Távolítsa el a két csavart, amely a merevlemez-meghajtó előlapot a kerethez rögzíti.
- 6. Szerelje ki a merevlemezt.

<span id="page-23-0"></span>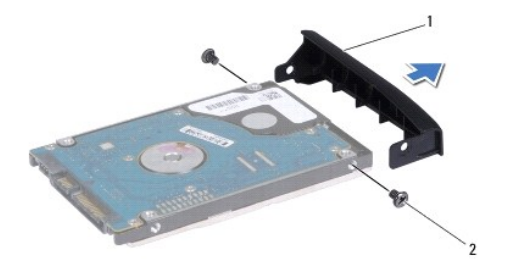

 $\boxed{1}$  a merevlemez-meghajtó előlapja  $\boxed{2}$  csavarok (2)

# <span id="page-23-1"></span>**A merevlemez meghajtó cseréje**

- 1. Vegye ki az új merevelemez-meghajtót a csomagolásból. A merevlemez későbbi tárolásához és szállításához őrizze meg a csomagolást.
- 2. Hozza fedésbe a merevlemezen és az előlapon levő csavarhelyeket.
- 3. Távolítsa el a két csavart, amely a merevlemez-meghajtó előlapot a kerethez rögzíti.
- 4. Csúsztassa a merevlemez meghajtót a meghajtórekeszbe, amíg teljesen a helyére kerül.
- 5. Tegye vissza a merevlemezt a számítógép aljához rögzítő két csavart.
- 6. Helyezze vissza az akkumulátort (lásd: **A gombelem cseréje**).
- 7. Szükség szerint telepítse az operációs rendszert. Lásd a *Telepítési útmutató* "Az operációs rendszer helyreállítása" című részét.
- 8. Szükség szerint telepítse az illesztőprogramokat és segédprogramokat. Bővebb információkért lásd a *Dell Technology útmutatót*.

### <span id="page-24-0"></span> **Billentyűzet**

**Dell™ Inspiron™ 1440 Szervizelési kézikönyv** 

- A billenty[űzet eltávolítása](#page-24-1)
- A billenty[űzet visszahelyezése](#page-25-1)
- VIGYAZAT: A számítógép belsejében végzett munka előtt olvassa el figyelmesen a számítógéphez mellékelt biztonsági tudnivalókat. További<br>biztonsági útmutatásokat a www.dell.com/regulatory\_compliance címen található, a szabá **honlapon talál.**
- **FIGYELMEZTETÉS: Az elekrosztatikus kisülés elkerülése érdekében csuklóra kötött földelő szalag használatával vagy festetlen fém felület időnkénti megérintésével földelje magát.**
- **FIGYELMEZTETÉS: A számítógépen csak hivatásos szakember végezhet javításokat. A Dell™ engedélye nélkül végzett szerviztevékenységre a garanciavállalás nem vonatkozik.**
- **FIGYELMEZTETÉS: Az alaplap sérülésének elkerülése érdekében vegye ki a fő akkumulátort (lásd: [Az akkumulátor eltávolítása](file:///C:/data/systems/ins1440/hu/sm/removeba.htm#wp1185372)), mielőtt a számítógép belsejében kezd dolgozni.**

### <span id="page-24-1"></span>**A billentyűzet eltávolítása**

- 1. Kövesse a következő fejezet utasításait: El[őkészületek](file:///C:/data/systems/ins1440/hu/sm/before.htm#wp1438061).
- 2. Távolítsa el az akkumulátort (lásd: [Az akkumulátor eltávolítása](file:///C:/data/systems/ins1440/hu/sm/removeba.htm#wp1185372))
- 3. Távolítsa el a középső vezérlő borítót (lásd: **[A középső vezérlő burkolat eltávolítása](file:///C:/data/systems/ins1440/hu/sm/cntrcont.htm#wp1188834)**).
- 4. Távolítsa el a két csavart, amelyek a billentyűzetet a csuklótámaszra rögzítik.

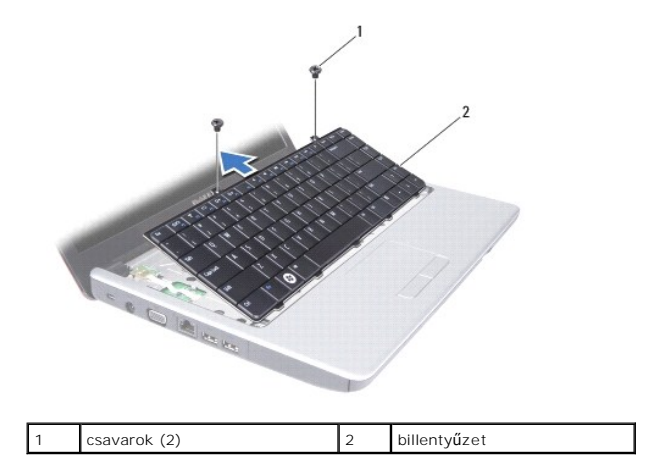

- **FIGYELMEZTETÉS: A billentyűzet gombjai törékenyek és könnyen elmozdulhatnak, visszahelyezésük pedig időigényes művelet. Legyen óvatos a billentyűzet eltávolításakor és kezelésekor.**
- **FIGYELMEZTETÉS: Legyen különösen óvatos a billentyűzet eltávolításakor és kezelésekor. Nem megfelelő bánásmód esetén megkarcolhatja a kijelzőpanelt.**
- 5. A billentyűzet középső hátsó részét az ujjaval vagy egy laposfejű csavarhúzó segítségével feszítse ki a helyéről. Óvatosan oldja ki a billentyűzet bal oldalát, majd a jobb oldalát, amíg az ki nem szabadul a helyéről.
- 6. Emelje ki a billentyűzetet annyira, hogy a csuklótámasz szabaddá váljon.
- 7. A billentyűzet erős meghúzása nélkül tartsa a képernyő felé.
- 8. Emelje fel a billentyűzet kábelét az alaplaphoz rögzítő csatlakozót, majd távolítsa el a kábelt.

<span id="page-25-0"></span>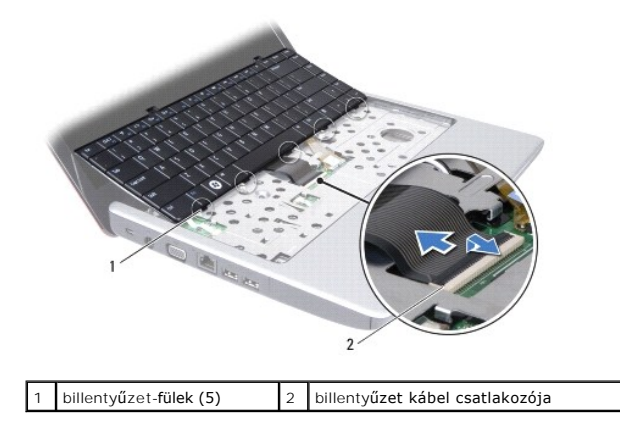

9. A billentyűzetet emelje le a kéztámaszról.

# <span id="page-25-1"></span>**A billentyűzet visszahelyezése**

- 1. Csúsztassa vissza a billentyűzetkábelt a billentyűzet alaplapi csatlakozójába. Nyomja le a csatlakozó reteszét, amely a billentyűzet kábelét az alaplapi csatlakozóba rögzíti.
- 2. Helyezze egy vonalba a billentyűzeten található öt fület és a csuklótámaszon található nyílásokat.
- 3. A billentyűzetet helyezze a csuklótámaszra.
- 4. Távolítsa el a két csavart, amelyek a billentyűzetet a csuklótámaszra rögzítik.
- 5. Helyezze vissza a középső vezérlő borítót (lásd: [A középső vezérlő burkolat visszahelyezése](file:///C:/data/systems/ins1440/hu/sm/cntrcont.htm#wp1185318)).
- 6. Helyezze vissza az akkumulátort (lásd: **A gombelem cseréje**).

# <span id="page-26-0"></span> **A telepzáró szerkezet**

**Dell™ Inspiron™ 1440 Szervizelési kézikönyv** 

- [Az akkumulátor zárószerkezet eltávolítása](#page-26-1)
- [A telepzárószerkezet eltávolítása](#page-27-0)
- VIGYAZAT: A számítógép belsejében végzett munka előtt olvassa el figyelmesen a számítógéphez mellékelt biztonsági tudnivalókat. További<br>biztonsági útmutatásokat a www.dell.com/regulatory\_compliance címen található, a szabá **honlapon talál.**
- **FIGYELMEZTETÉS: Az elekrosztatikus kisülés elkerülése érdekében csuklóra kötött földelő szalag használatával vagy festetlen fém felület időnkénti megérintésével földelje magát.**
- **FIGYELMEZTETÉS: A számítógépen csak hivatásos szakember végezhet javításokat. A Dell™ engedélye nélkül végzett szerviztevékenységre a garanciavállalás nem vonatkozik.**
- **FIGYELMEZTETÉS: Az alaplap sérülésének elkerülése érdekében vegye ki a fő akkumulátort (lásd: [Az akkumulátor eltávolítása](file:///C:/data/systems/ins1440/hu/sm/removeba.htm#wp1185372)), mielőtt a számítógép belsejében kezd dolgozni.**

### <span id="page-26-1"></span>**Az akkumulátor zárószerkezet eltávolítása**

- 1. Kövesse a következő fejezet utasításait: El[őkészületek](file:///C:/data/systems/ins1440/hu/sm/before.htm#wp1438061).
- 2. Távolítsa el az alaplapot (lásd: [Az alaplap kiszerelése](file:///C:/data/systems/ins1440/hu/sm/sysboard.htm#wp1037428)).
- 3. Az elemnek a reteszegységből való kivételéhez nyomja meg és húzza az elem rögzítő reteszen található műanyag kapcsot.
- 4. Egy kis csavarhúzó segítségével távolítsa el az elem reteszegységén található reteszelő rugót.

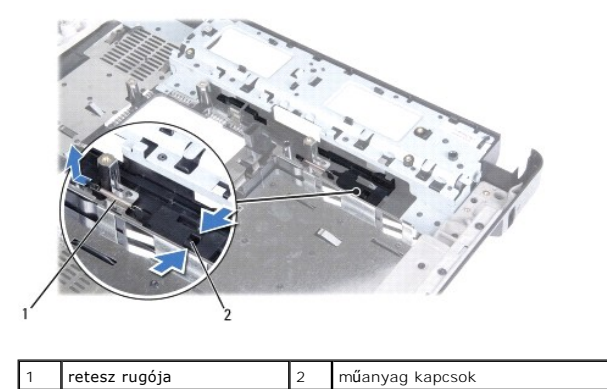

5. Csúsztassa az elem reteszegységét oldalra és vegye ki a számítógépházból.

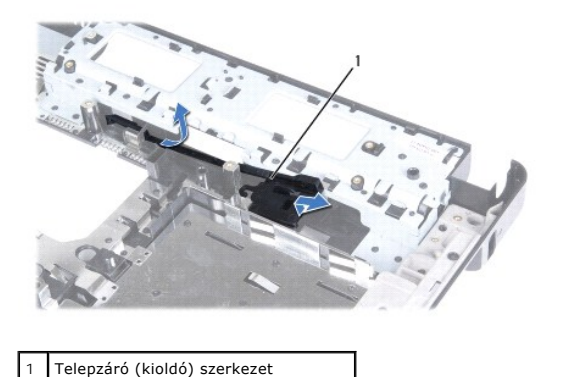

# <span id="page-27-0"></span>**A telepzárószerkezet eltávolítása**

- 1. Csúsztassa az akkumulátor zárószerkezetet a helyére.
- 2. Egy kis csavarhúzó segítségével dugja át a rugót a számítógép alján található horgon.
- 3. Az elem kioldóreteszének rögzítéséhez nyomja az elem kioldóreteszén található műanyag kapcsokat az elem reteszegységén található lyukba.
- 4. Helyezze vissza az áramköri lapot (lásd: [Az alaplap cseréje](file:///C:/data/systems/ins1440/hu/sm/sysboard.htm#wp1042050)).

# <span id="page-28-0"></span> **Memóriamodul(ok)**

**Dell™ Inspiron™ 1440 Szervizelési kézikönyv** 

- [Memóriamodul\(ok\) eltávolítása](#page-28-1)
- [Memóriamodul\(ok\) visszahelyezése](#page-28-2)
- VIGYAZAT: A számítógép belsejében végzett munka előtt olvassa el figyelmesen a számítógéphez mellékelt biztonsági tudnivalókat. További<br>biztonsági útmutatásokat a www.dell.com/regulatory\_compliance címen található, a szabá **honlapon talál.**
- **FIGYELMEZTETÉS: Az elekrosztatikus kisülés elkerülése érdekében csuklóra kötött földelő szalag használatával vagy festetlen fém felület időnkénti megérintésével földelje magát.**
- **FIGYELMEZTETÉS: A számítógépen csak hivatásos szakember végezhet javításokat. A Dell™ engedélye nélkül végzett szerviztevékenységre a garanciavállalás nem vonatkozik.**
- **FIGYELMEZTETÉS: Az alaplap sérülésének elkerülése érdekében vegye ki a fő akkumulátort (lásd: [Az akkumulátor eltávolítása](file:///C:/data/systems/ins1440/hu/sm/removeba.htm#wp1185372)), mielőtt a számítógép belsejében kezd dolgozni.**

A számítógép memóriájának bővítése érdekében további memóriamodulokat csatlakoztathat az alaplapra. A számítógép által támogatott memóriatípusokkal<br>kapcsolatos információkat a *Telepítési útmutató "*Műszaki adatok" című ré

**MEGJEGYZÉS:** A Delltől vásárolt memóriamodulokra a számítógépre vonatkozó garancia érvényes.

Számítógépében két felhasználó által hozzáférhető SODIMM aljzat van, DIMM A és DIMM B, ezekhez a számítógép aljáról lehet hozzáférni.

## <span id="page-28-1"></span>**Memóriamodul(ok) eltávolítása**

- 1. Kövesse a következő fejezet utasításait: El[őkészületek](file:///C:/data/systems/ins1440/hu/sm/before.htm#wp1438061).
- 2. Távolítsa el az akkumulátort (lásd: [Az akkumulátor eltávolítása](file:///C:/data/systems/ins1440/hu/sm/removeba.htm#wp1185372)).
- 3. Távolítsa el a modul burkolatát (lásd: [A memóriamodul fedelének eltávolítása](file:///C:/data/systems/ins1440/hu/sm/base.htm#wp1223484)).
- **FIGYELMEZTETÉS: A memóriamodul csatlakozójának épsége érdekében ne használjon szerszámot a memóriamodul tartókapcsainak szétfeszítéséhez.**
- 4. Ujjbeggyel húzza szét a biztosítókapcsokat a memóriamodul mindkét végén addig, amíg a memóriamodul ki nem ugrik.
- 5. Vegye ki a memóriamodult a memóriamodul csatlakozóból.

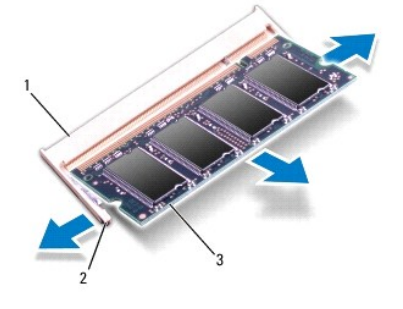

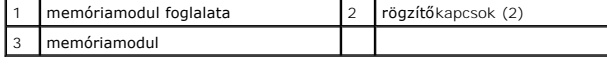

# <span id="page-28-2"></span>**Memóriamodul(ok) visszahelyezése**

FIGYELMEZTETES: Ha memóriamodulokat két csatlakozóba kell beszerelni, előbb a "DIMM A" jelölésű csatlakozóba szerelje be a memóriamodult,<br>és csak ezután a "DIMM B" jelölésűbe.

1. Igazítsa a memóriamodulon lévő bemetszést a memóriamodul-csatlakozó füléhez.

**MEGJEGYZÉS:** Ha a memóriamodul nem illeszkedik megfelelően a helyére, a számítógép nem indul.

2. Csúsztassa a memóriamodult határozottan a bővítőhelybe, 45 fokos szögben, és nyomja le, amíg a helyére nem kattan. Ha nem hall kattanást, vegye ki a memóriamodult és tegye be újra.

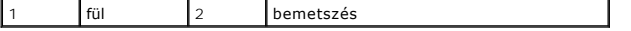

3. Helyezze vissza a modulok fedelét (lásd: [A modul fedelének visszahelyezése](file:///C:/data/systems/ins1440/hu/sm/base.htm#wp1224432)).

- 4. Cserélje ki az akkumulátort (lásd: [A gombelem cseréje\)](file:///C:/data/systems/ins1440/hu/sm/removeba.htm#wp1185330), vagy csatlakoztassa egy váltakozó áramú adapterre a számítógépéhez és egy elektromos csatlakozóaljzathoz.
- 5. Kapcsolja be a számítógépet.

Indításkor a számítógép érzékeli a memóriamodul(oka)t, és automatikusan frissíti a rendszerbeállítási információkat.

A számítógépbe telepített memória ellenőrzéséhez kattintson a **Start** ® **Súgó és támogatás**® **Dell System Information** (Dell rendszerinformáció) elemre.

# <span id="page-30-0"></span> **Vezeték nélküli Mini-Card**

**Dell™ Inspiron™ 1440 Szervizelési kézikönyv** 

- **4** A Mini-Card eltávolítása
- A Mini-[Card kártya cseréje](#page-31-0)
- VIGYAZAT: A számítógép belsejében végzett munka előtt olvassa el figyelmesen a számítógéphez mellékelt biztonsági tudnivalókat. További<br>biztonsági útmutatásokat a www.dell.com/regulatory\_compliance címen található, a szabá **honlapon talál.**
- **FIGYELMEZTETÉS: Az elekrosztatikus kisülés elkerülése érdekében csuklóra kötött földelő szalag használatával vagy festetlen fém felület időnkénti megérintésével földelje magát.**
- **FIGYELMEZTETÉS: A számítógépen csak hivatásos szakember végezhet javításokat. A Dell™ engedélye nélkül végzett szerviztevékenységre a garanciavállalás nem vonatkozik.**
- **FIGYELMEZTETÉS: Az alaplap sérülésének elkerülése érdekében vegye ki a fő akkumulátort (lásd: [Az akkumulátor eltávolítása](file:///C:/data/systems/ins1440/hu/sm/removeba.htm#wp1185372)), mielőtt a számítógép belsejében kezd dolgozni.**
- FIGYELMEZTETES: Ha a Mini-Card nincs a számítógépben, tárolja azt antisztatikus csomagolásban (lásd a számítógéppel szállított biztonsági<br>útmutatásokban szereplő "Elektrosztatikus kisülés elleni védelem" c. fejezetet).
- **MEGJEGYZÉS:** A Dell nem vállal semmilyen kompatibilitási garanciát, és nem biztosít támogatást olyan Mini-Card kártyákhoz, amelyeket nem a Dell cégtől szerzett be.

Amennyiben számítógépéhez Mini-Card kártyát rendelt, az már be van szerelve.

A számítógép egy fél Mini-Card kártyanyílást támogat a vezeték nélküli helyi hálózathoz (WLAN)

**MEGJEGYZÉS:** A számítógép eladáskori konfigurációjától függően lehetséges, hogy a Mini-Card kártyahely nem tartalmaz kártyát.

# <span id="page-30-1"></span>**A Mini-Card eltávolítása**

- 1. Kövesse a következő fejezet utasításait: El[őkészületek](file:///C:/data/systems/ins1440/hu/sm/before.htm#wp1438061).
- 2. Távolítsa el az akkumulátort (lásd: [Az akkumulátor eltávolítása](file:///C:/data/systems/ins1440/hu/sm/removeba.htm#wp1185372))
- 3. Távolítsa el a modul burkolatát (lásd: [A memóriamodul fedelének eltávolítása](file:///C:/data/systems/ins1440/hu/sm/base.htm#wp1223484)).
- 4. Húzza le az antennakábeleket a Mini-Card kártyáról.

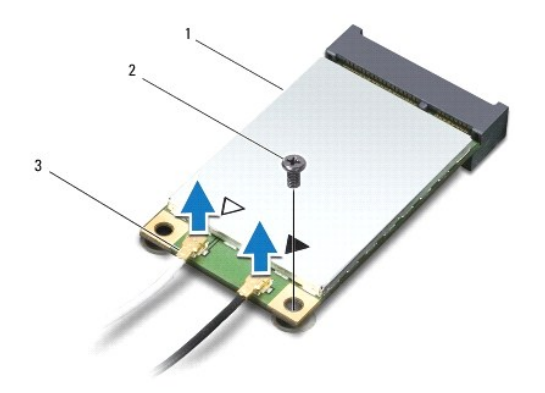

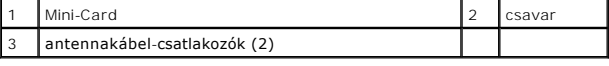

5. Távolítsa el a csavart, amely a Mini-Card kártyát az alaplapi csatlakozóhoz rögzíti.

6. Emelje ki a Mini-Card kártyát az alaplapi csatlakozóból.

<span id="page-31-1"></span>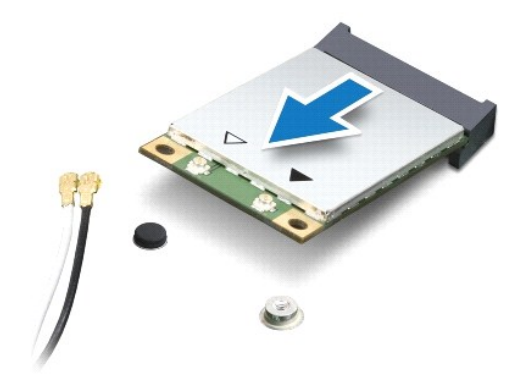

### <span id="page-31-0"></span>**A Mini-Card kártya cseréje**

- 1. Vegye ki az új Mini-Card kártyát a csomagolásából.
- $\triangle$  FIGYELMEZTETÉS: Határozott és egyenletes nyomással csúsztassa a kártyát a helyére. Ha túl erősen nyomja meg, a csatlakozó megsérülhet.
- FIGYELMEZTETES: A csatlakozóknak kulcsa van, hogy biztosítsák a helyes szerelést. Ha ellenállást észlel, ellenőrizze a csatlakozókat a kártyán<br>és az alaplapon, majd állítsa be újra a kártyát.

**FIGYELMEZTETÉS: A Mini-Card kártya sérülését elkerülendő soha ne helyezzen kábelt a kártya alá.**

- 2. Helyezze be a Mini-Card kártyát 45 fokos szögben a megfelelő alaplapi csatlakozóba.
- 3. Nyomja be a Mini-Card másik végét az alaplapon található nyílásba, és helyezze vissza a Mini-Cardot az alaplapi csatlakozóhoz rögzítő csavart.
- 4. Csatlakoztassa a megfelelő antennakábeleket a Mini-Card kártyához. A következő táblázat a számítógép által támogatott Mini-Card kártyák antennakábeleinek színkódját tartalmazza:

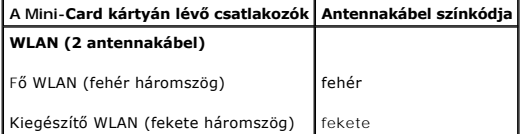

- 5. A nem használt antennakábeleket helyezze a műanyag védőtokba.
- 6. Helyezze vissza a modulok fedelét (lásd: [A modul fedelének visszahelyezése](file:///C:/data/systems/ins1440/hu/sm/base.htm#wp1224432)).
- 7. Helyezze vissza az akkumulátort (lásd: [A gombelem cseréje](file:///C:/data/systems/ins1440/hu/sm/removeba.htm#wp1185330)).
- 8. Szükség szerint telepítse a számítógéphez való illesztőprogramokat és segédprogramokat. Bővebb információért lásd a *Dell műszaki útmutatóját*.

**MEGJEGYZES:** Ha nem a Delltől származó kommunikációs kártyát telepít, akkor telepítenie kell a megfelelő illesztőprogramokat és segédprogramokat is.<br>Bővebb információkért lásd a *Dell műszaki útmutatóját.* 

# <span id="page-32-0"></span> **Optikai meghajtó**

**Dell™ Inspiron™ 1440 Szervizelési kézikönyv** 

- [Az optikai meghajtó eltávolítása](#page-32-1)
- **Az optikai meghajtó visszahelyezése**
- VIGYAZAT: A számítógép belsejében végzett munka előtt olvassa el figyelmesen a számítógéphez mellékelt biztonsági tudnivalókat. További<br>biztonsági útmutatásokat a www.dell.com/regulatory\_compliance címen található, a szabá **honlapon talál.**
- FIGYELMEZTETES: Az elektrosztatikus kisülések elkerülése érdekében földelje le magát egy csuklópánttal, vagy bizonyos időközönként érjen<br>hozzá egy festetlen fémfelülethez, például a számítógép hátsó paneljéhez.
- **FIGYELMEZTETÉS: A számítógépen csak hivatásos szakember végezhet javításokat. A Dell™ engedélye nélkül végzett szerviztevékenységre a garanciavállalás nem vonatkozik.**
- **FIGYELMEZTETÉS: Az alaplap sérülésének elkerülése érdekében vegye ki a fő akkumulátort (lásd: [Az akkumulátor eltávolítása](file:///C:/data/systems/ins1440/hu/sm/removeba.htm#wp1185372)), mielőtt a számítógép belsejében kezd dolgozni.**

## <span id="page-32-1"></span>**Az optikai meghajtó eltávolítása**

- 1. Kövesse a következő fejezet utasításait: El[őkészületek](file:///C:/data/systems/ins1440/hu/sm/before.htm#wp1438061).
- 2. Távolítsa el az akkumulátort (lásd: [Az akkumulátor eltávolítása](file:///C:/data/systems/ins1440/hu/sm/removeba.htm#wp1185372)).
- 3. Távolítsa el a csavart, amely az optikai meghajtót a számítógép aljához rögzíti.
- 4. Egy műanyag vonalzó segítségével nyomja meg a fület és távolítsa el az optikai meghajtót az optikai meghajtó helyéről.
- 5. Csúsztassa ki az optikai meghajtót az optikai meghajtó helyéről.

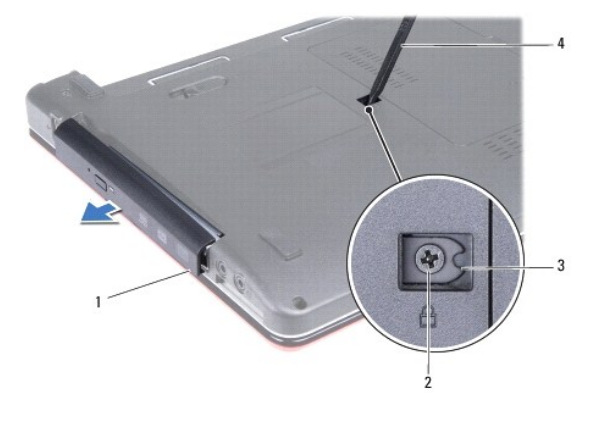

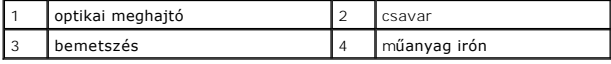

# <span id="page-32-2"></span>**Az optikai meghajtó visszahelyezése**

- 1. Az optikai meghajtót csúsztassa a helyére, amíg az teljesen nem rögzül.
- 2. Tegye vissza a csavart, amely az optikai meghajtót a számítógép aljához rögzíti.
- 3. Helyezze vissza az akkumulátort (lásd: [A gombelem cseréje](file:///C:/data/systems/ins1440/hu/sm/removeba.htm#wp1185330)).

### <span id="page-33-0"></span> **Csuklótámasz**

**Dell™ Inspiron™ 1440 Szervizelési kézikönyv** 

- [A csuklótámasz eltávolítása](#page-33-1)
- [A csuklótámasz visszahelyezése](#page-35-1)
- VIGYAZAT: A számítógép belsejében végzett munka előtt olvassa el figyelmesen a számítógéphez mellékelt biztonsági tudnivalókat. További<br>biztonsági útmutatásokat a www.dell.com/regulatory\_compliance címen található, a szabá **honlapon talál.**
- **FIGYELMEZTETÉS: Az elekrosztatikus kisülés elkerülése érdekében csuklóra kötött földelő szalag használatával vagy festetlen fém felület időnkénti megérintésével földelje magát.**
- **FIGYELMEZTETÉS: A számítógépen csak hivatásos szakember végezhet javításokat. A Dell™ engedélye nélkül végzett szerviztevékenységre a garanciavállalás nem vonatkozik.**
- **FIGYELMEZTETÉS: Az alaplap sérülésének elkerülése érdekében vegye ki a fő akkumulátort (lásd: [Az akkumulátor eltávolítása](file:///C:/data/systems/ins1440/hu/sm/removeba.htm#wp1185372)), mielőtt a számítógép belsejében kezd dolgozni.**

## <span id="page-33-1"></span>**A csuklótámasz eltávolítása**

- 1. Kövesse a következő fejezet utasításait: El[őkészületek](file:///C:/data/systems/ins1440/hu/sm/before.htm#wp1438061).
- 2. Távolítsa el az akkumulátort (lásd: [Az akkumulátor eltávolítása](file:///C:/data/systems/ins1440/hu/sm/removeba.htm#wp1185372))
- 3. Távolítsa el a modul burkolatát (lásd: **[A memóriamodul fedelének eltávolítása](file:///C:/data/systems/ins1440/hu/sm/base.htm#wp1223484)**).
- 4. Távolítsa el a memóriamodul(oka)t (lásd: [Memóriamodul\(ok\) eltávolítása](file:///C:/data/systems/ins1440/hu/sm/memory.htm#wp1186694)).
- 5. Távolítsa el a merevlemez-meghajtót (lásd: [A merevlemez meghajtó kiszerelése](file:///C:/data/systems/ins1440/hu/sm/hdd.htm#wp1184863)).
- 6. Távolítsa el az optikai meghajtót (lásd: [Az optikai meghajtó eltávolítása](file:///C:/data/systems/ins1440/hu/sm/optical.htm#wp1180116)).
- 7. Húzza le az antennakábeleket a Mini-Card kártyáról (lásd: **A Mini-[Card eltávolítása](file:///C:/data/systems/ins1440/hu/sm/minicard.htm#wp1181641)**).
- 8. Távolítsa el az öt csavart a számítógép aljából.

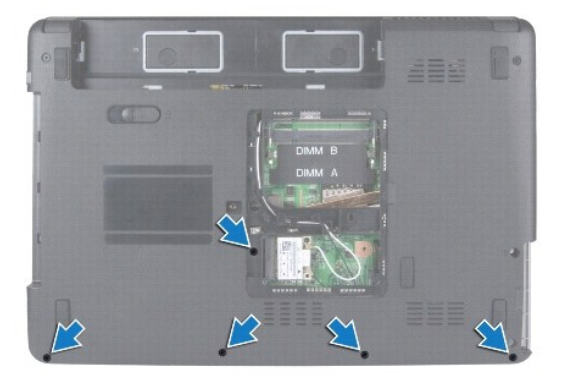

9. Jegyezze meg a Mini-Card kábelezésének útvonalát, majd távolítsa el a kábelt a kábelvezetőkből.

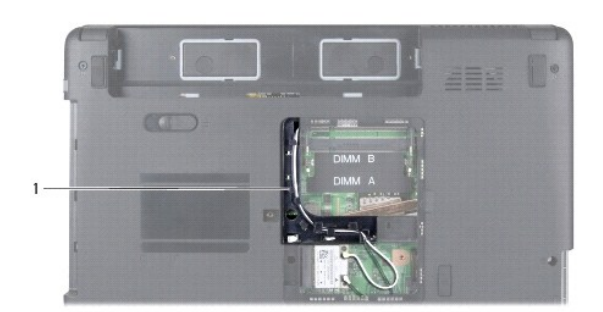

### 1 kábelvezetők

- 10. Távolítsa el a középső vezérlő borítót (lásd: **[A középső vezérlő burkolat eltávolítása](file:///C:/data/systems/ins1440/hu/sm/cntrcont.htm#wp1188834)**).
- 11. Távolítsa el a billentyűzetet (lásd: A billenty[űzet eltávolítása](file:///C:/data/systems/ins1440/hu/sm/keyboard.htm#wp1188497)).
- 12. Távolítsa el a bekapcsoló gomb paneljét (lásd: <u>[A bekapcsológomb lap eltávolítása](file:///C:/data/systems/ins1440/hu/sm/pwrbtnbr.htm#wp1184871)</u>).
- 13. Csatlakoztassa le a kijelző és az érintőpad kábelét az alaplapi csatlakozójukról.
- 14. Jegyezze fel a kábelvezetés útvonalát, és óvatosan vegye ki az antennakábeleket a számítógép nyílásából. Vezesse el a kábeleket, hogy azok ne legyenek a csuklótámasz útjában.

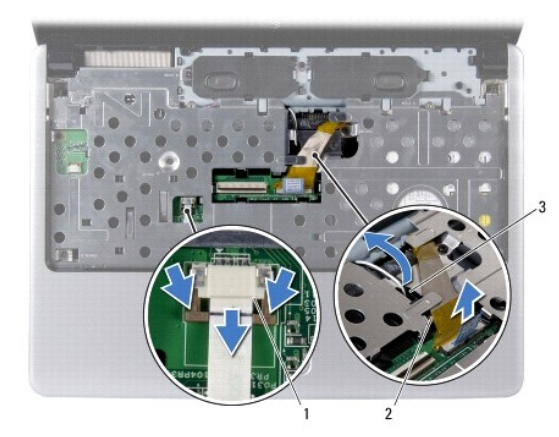

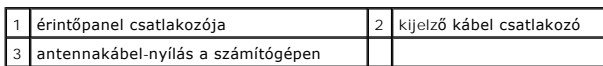

15. Távolítsa el a hét csavart a csuklótámaszról

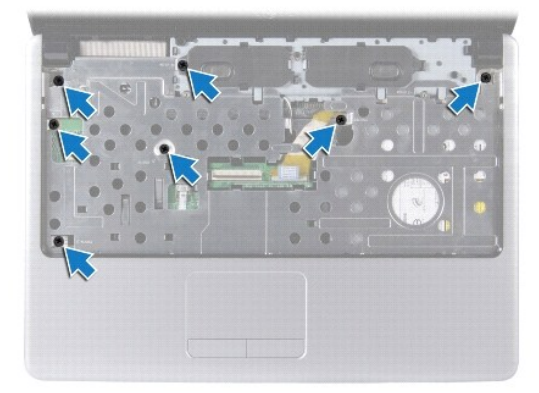

#### <span id="page-35-0"></span>**FIGYELMEZTETÉS: Óvatosan távolítsa el a csuklótámaszt a számítógép aljáról, nehogy megsérüljön.**

- 16. A csuklótámasz jobb vagy bal oldaláról indulva az ujjai segítségével a csuklótámaszt válassza le a számítógépházról.
- 17. A csuklótámaszt emelje ki a számítógép aljából.

# <span id="page-35-1"></span>**A csuklótámasz visszahelyezése**

- 1. Helyezze egy vonalba a csuklótámaszt a számítógép aljával, és finoman kattintsa helyre.
- 2. Távolítsa el a hét csavart a csuklótámaszról.
- 3. Csatlakoztassa le a kijelző és az érintőpad kábelét az alaplapi csatlakozójukról.
- 4. Helyezze vissza a Mini-Card antenna kábeleket és számítógépen található nyíláson keresztül vezesse a számítógép aljára.
- 5. Helyezze vissza a bekapcsoló gomb paneljét (lásd: <u>[A bekapcsológomb lap visszahelyezése](file:///C:/data/systems/ins1440/hu/sm/pwrbtnbr.htm#wp1184923)</u>).
- 6. Helyezze vissza a billentyűzetet (lásd: A billenty[űzet visszahelyezése](file:///C:/data/systems/ins1440/hu/sm/keyboard.htm#wp1196914)).
- 7. Helyezze vissza a középső vezérlő borítót (lásd: [A középső vezérlő burkolat visszahelyezése](file:///C:/data/systems/ins1440/hu/sm/cntrcont.htm#wp1185318)).
- 8. Helyezze vissza az öt csavart a számítógép aljába.
- 9. Vezesse és csatlakoztassa az antenna kábeleket a Mini-Card kártyához (lásd: A Mini-[Card kártya cseréje](file:///C:/data/systems/ins1440/hu/sm/minicard.htm#wp1181718)).
- 10. Helyezze vissza a memóriamodul(oka)t (lásd: [Memóriamodul\(ok\) visszahelyezése](file:///C:/data/systems/ins1440/hu/sm/memory.htm#wp1181089)).
- 11. Helyezze vissza a modulok fedelét (lásd: **A modul fedelének visszahelyezése**).
- 12. Helyezze vissza az optikai meghajtót (lásd: [Az optikai meghajtó visszahelyezése](file:///C:/data/systems/ins1440/hu/sm/optical.htm#wp1180161)).
- 13. Helyezze vissza a merevlemez-meghajtót (lásd: [A merevlemez meghajtó cseréje](file:///C:/data/systems/ins1440/hu/sm/hdd.htm#wp1185130)).
- 14. Helyezze vissza az akkumulátort (lásd: [A gombelem cseréje](file:///C:/data/systems/ins1440/hu/sm/removeba.htm#wp1185330)).

# <span id="page-36-0"></span> **Bekapcsológomb lap**

**Dell™ Inspiron™ 1440 Szervizelési kézikönyv** 

- [A bekapcsológomb lap eltávolítása](#page-36-1)
- [A bekapcsológomb lap visszahelyezése](#page-36-2)
- VIGYAZAT: A számítógép belsejében végzett munka előtt olvassa el figyelmesen a számítógéphez mellékelt biztonsági tudnivalókat. További<br>biztonsági útmutatásokat a www.dell.com/regulatory\_compliance címen található, a szabá **honlapon talál.**
- **FIGYELMEZTETÉS: Az elekrosztatikus kisülés elkerülése érdekében csuklóra kötött földelő szalag használatával vagy festetlen fém felület időnkénti megérintésével földelje magát.**
- **FIGYELMEZTETÉS: A számítógépen csak hivatásos szakember végezhet javításokat. A Dell™ engedélye nélkül végzett szerviztevékenységre a garanciavállalás nem vonatkozik.**
- **FIGYELMEZTETÉS: Az alaplap sérülésének elkerülése érdekében vegye ki a fő akkumulátort (lásd: [Az akkumulátor eltávolítása](file:///C:/data/systems/ins1440/hu/sm/removeba.htm#wp1185372)), mielőtt a számítógép belsejében kezd dolgozni.**

### <span id="page-36-1"></span>**A bekapcsológomb lap eltávolítása**

- 1. Kövesse a következő fejezet utasításait: El[őkészületek](file:///C:/data/systems/ins1440/hu/sm/before.htm#wp1438061).
- 2. Távolítsa el az akkumulátort (lásd: [Az akkumulátor eltávolítása](file:///C:/data/systems/ins1440/hu/sm/removeba.htm#wp1185372)).
- 3. Távolítsa el a középső vezérlő borítót (lásd: [A középső vezérlő burkolat eltávolítása](file:///C:/data/systems/ins1440/hu/sm/cntrcont.htm#wp1188834)).
- 4. Távolítsa el a billentyűzetet (lásd: A billenty[űzet eltávolítása](file:///C:/data/systems/ins1440/hu/sm/keyboard.htm#wp1188497)).
- 5. Lazítsa ki a bekapcsoló gomb paneljének kábelrögzítőjét és húzza le a bekapcsoló gomb kábelét az alaplap csatlakozójáról.
- **FIGYELMEZTETÉS: A bekapcsoló gomb paneljét ragasztással rögzítették a csuklótámaszhoz. A bekapcsoló gomb paneljének eltávolításához ne húzza a bekapcsoló gomb panel kábelét.**

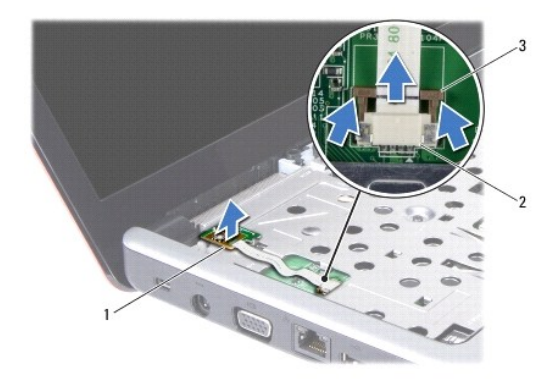

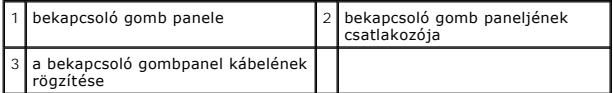

- 6. A csuklótámaszból egy műanyag vonalzó segítségével emelje ki a bekapcsoló gomb paneljét.
- 7. Emelje le a tápfeszültség gomb panelét a kéztámaszról.

# <span id="page-36-2"></span>**A bekapcsológomb lap visszahelyezése**

1. Igazítsa a bekapcsoló gomb paneljén található lyukakat a csuklótámasz tüskéire és tartsa a helyén a panelt.

- 2. Csúsztassa a bekapcsoló gomb paneljének kábelét az alaplap csatlakozójába. Az alaplap csatlakozójában a kábel rögzítéséhez nyomja le a bekapcsoló gombpanel kábelének rögzítését.
- 3. Helyezze vissza a billentyűzetet (lásd: A billenty[űzet visszahelyezése](file:///C:/data/systems/ins1440/hu/sm/keyboard.htm#wp1196914)).
- 4. Helyezze vissza a középső vezérlő borítót (lásd: *A középső vezérlő burkolat visszahelyezése*).
- 5. Helyezze vissza az akkumulátort (lásd: [A gombelem cseréje](file:///C:/data/systems/ins1440/hu/sm/removeba.htm#wp1185330)).

# <span id="page-38-0"></span> **Akkumulátor**

**Dell™ Inspiron™ 1440 Szervizelési kézikönyv** 

- [Az akkumulátor eltávolítása](#page-38-1)
- [A gombelem cseréje](#page-38-2)
- VIGYAZAT: A számítógép belsejében végzett munka előtt olvassa el figyelmesen a számítógéphez mellékelt biztonsági tudnivalókat. További<br>biztonsági útmutatásokat a www.dell.com/regulatory\_compliance címen található, a szabá **honlapon talál.**
- **FIGYELMEZTETÉS: Az elekrosztatikus kisülés elkerülése érdekében csuklóra kötött földelő szalag használatával vagy festetlen fém felület időnkénti megérintésével földelje magát.**
- **FIGYELMEZTETÉS: A számítógépen csak hivatásos szakember végezhet javításokat. A Dell™ engedélye nélkül végzett szerviztevékenységre a garanciavállalás nem vonatkozik.**

**FIGYELMEZTETÉS: A számítógép sérülésének elkerülése végett csak az adott Dell modellhez tervezett akkumulátort használjon. Ne használjon más Dell számítógéphez gyártott akkumulátort.**

## <span id="page-38-1"></span>**Az akkumulátor eltávolítása**

1. Kapcsolja ki a számítógépet, és fordítsa át.

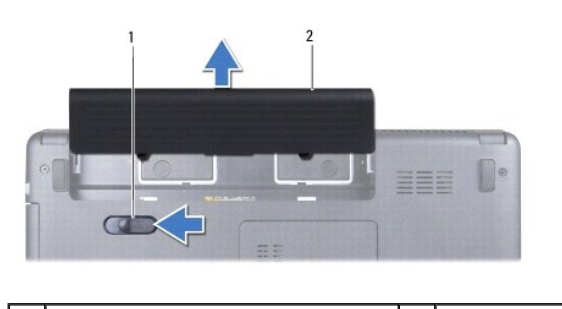

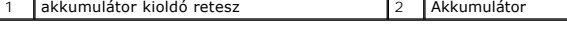

- 2. Csúsztassa el, és fogja meg a telepkioldó zárat.
- 3. Csúsztassa ki az akkumulátort az akkumulátor-rekeszből.

# <span id="page-38-2"></span>**A gombelem cseréje**

Csúsztassa be az új akkumulátort a helyére, amíg bekattan.

### <span id="page-39-0"></span> **Hangszórók**

**Dell™ Inspiron™ 1440 Szervizelési kézikönyv** 

- [A hangszórók kiszerelése](#page-39-1)
- **4 hangszórók visszahelyez**
- VIGYAZAT: A számítógép belsejében végzett munka előtt olvassa el figyelmesen a számítógéphez mellékelt biztonsági tudnivalókat. További<br>biztonsági útmutatásokat a www.dell.com/regulatory\_compliance címen található, a szabá **honlapon talál.**
- **FIGYELMEZTETÉS: Az elekrosztatikus kisülés elkerülése érdekében csuklóra kötött földelő szalag használatával vagy festetlen fém felület időnkénti megérintésével földelje magát.**
- **FIGYELMEZTETÉS: A számítógépen csak hivatásos szakember végezhet javításokat. A Dell™ engedélye nélkül végzett szerviztevékenységre a garanciavállalás nem vonatkozik.**
- **FIGYELMEZTETÉS: Az alaplap sérülésének elkerülése érdekében vegye ki a fő akkumulátort (lásd: [Az akkumulátor eltávolítása](file:///C:/data/systems/ins1440/hu/sm/removeba.htm#wp1185372)), mielőtt a számítógép belsejében kezd dolgozni.**

### <span id="page-39-1"></span>**A hangszórók kiszerelése**

- 1. Kövesse az El[őkészületek](file:///C:/data/systems/ins1440/hu/sm/before.htm#wp1438061) fejezetben leírt utasításokat.
- 2. Távolítsa el az akkumulátort (lásd: [Az akkumulátor eltávolítása](file:///C:/data/systems/ins1440/hu/sm/removeba.htm#wp1185372)).
- 3. Távolítsa el a modul burkolatát (lásd: **[A memóriamodul fedelének eltávolítása](file:///C:/data/systems/ins1440/hu/sm/base.htm#wp1223484)**).
- 4. Távolítsa el a memóriamodul(oka)t (lásd: [Memóriamodul\(ok\) eltávolítása](file:///C:/data/systems/ins1440/hu/sm/memory.htm#wp1186694)).
- 5. Távolítsa el a középső vezérlő borítót (lásd: **[A középső vezérlő burkolat eltávolítása](file:///C:/data/systems/ins1440/hu/sm/cntrcont.htm#wp1188834)**).
- 6. Távolítsa el a billentyűzetet (lásd: A billenty[űzet eltávolítása](file:///C:/data/systems/ins1440/hu/sm/keyboard.htm#wp1188497)).
- 7. Távolítsa el a bekapcsoló gomb paneljét (lásd: **[A bekapcsológomb lap eltávolítása](file:///C:/data/systems/ins1440/hu/sm/pwrbtnbr.htm#wp1184871)**).
- 8. Távolítsa el a csuklótámaszt (lásd: [A csuklótámasz eltávolítása](file:///C:/data/systems/ins1440/hu/sm/palmrest.htm#wp1051070)).
- 9. Távolítsa el a kijelzőegységet (lásd: **A kijelz[ő kiszerelése](file:///C:/data/systems/ins1440/hu/sm/display.htm#wp1214210)**).
- 10. Válassza le a hangszóró kábelét az alaplap csatlakozóaljzatáról.
- 11. Távolítsa el a csavart ami a hangszórót a számítógépházhoz rögzíti.
- 12. Vegye ki a hangszórót a számítógépház reteszeiből.
- 13. Emelje ki a hangszórókat a számítógépházból.

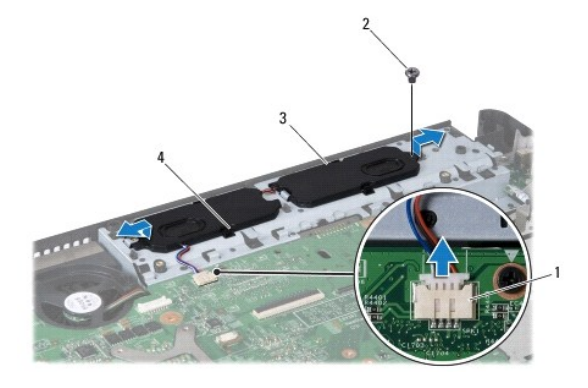

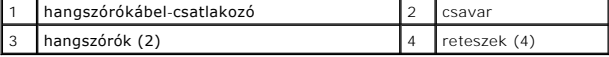

# <span id="page-40-0"></span>**A hangszórók visszahelyezése**

- 1. Rögzítse a hangszórókat a számítógépház reteszeinek segítségével.
- 2. Távolítsa el a csavart ami a hangszórót a számítógépházhoz rögzíti.
- 3. Csatlakoztassa a hangszóró kábelét az alaplapi csatlakozóhoz.
- 4. Helyezze vissza a kijelzőegységet (lásd: **A képernyő szerelvény visszahelyezése**).
- 5. Helyezze vissza a csuklótámaszt (lásd: **A csuklótámasz visszahelyezése**).
- 6. Távolítsa el a bekapcsoló gomb paneljét (lásd: [A bekapcsológomb lap visszahelyezése](file:///C:/data/systems/ins1440/hu/sm/pwrbtnbr.htm#wp1184923)).
- 7. Helyezze vissza a billentyűzetet (lásd: A billenty[űzet visszahelyezése](file:///C:/data/systems/ins1440/hu/sm/keyboard.htm#wp1196914)).
- 8. Helyezze vissza a középső vezérlő borítót (lásd: **A középső vezérlő burkolat visszahelyezése**).
- 9. Helyezze vissza a memóriamodul(oka)t (lásd: [Memóriamodul\(ok\) visszahelyezése](file:///C:/data/systems/ins1440/hu/sm/memory.htm#wp1181089)).
- 10. Helyezze vissza a modulok fedelét (lásd: [A modul fedelének visszahelyezése](file:///C:/data/systems/ins1440/hu/sm/base.htm#wp1224432)).
- 11. Helyezze vissza az akkumulátort (lásd: [A gombelem cseréje](file:///C:/data/systems/ins1440/hu/sm/removeba.htm#wp1185330)).

#### <span id="page-41-0"></span> **Alaplap**

### **Dell™ Inspiron™ 1440 Szervizelési kézikönyv**

- [Az alaplap kiszerelése](#page-41-1)
- [Az alaplap cseréje](#page-42-1)
- [A szervizcímke megadása a BIOS](#page-42-2)-ban
- VIGYAZAT: A számítógép belsejében végzett munka előtt olvassa el figyelmesen a számítógéphez mellékelt biztonsági tudnivalókat. További<br>biztonsági útmutatásokat a www.dell.com/regulatory\_compliance címen található, a szabá **honlapon talál.**
- **FIGYELMEZTETÉS: Az elekrosztatikus kisülés elkerülése érdekében csuklóra kötött földelő szalag használatával vagy festetlen fém felület időnkénti megérintésével földelje magát.**
- **FIGYELMEZTETÉS: A számítógépen csak hivatásos szakember végezhet javításokat. A Dell™ engedélye nélkül végzett szerviztevékenységre a garanciavállalás nem vonatkozik.**
- **FIGYELMEZTETÉS: Az alaplap sérülésének elkerülése érdekében vegye ki a fő akkumulátort (lásd: [Az akkumulátor eltávolítása](file:///C:/data/systems/ins1440/hu/sm/removeba.htm#wp1185372)), mielőtt a számítógép belsejében kezd dolgozni.**

# <span id="page-41-1"></span>**Az alaplap kiszerelése**

- 1. Kövesse az El[őkészületek](file:///C:/data/systems/ins1440/hu/sm/before.htm#wp1438061) fejezetben leírt utasításokat.
- 2. Távolítsa el az akkumulátort (lásd: [Az akkumulátor eltávolítása](file:///C:/data/systems/ins1440/hu/sm/removeba.htm#wp1185372)).
- 3. Távolítsa el a modul burkolatát (lásd: [A memóriamodul fedelének eltávolítása](file:///C:/data/systems/ins1440/hu/sm/base.htm#wp1223484)).
- 4. Távolítsa el a memóriamodul(oka)t (lásd: [Memóriamodul\(ok\) eltávolítása](file:///C:/data/systems/ins1440/hu/sm/memory.htm#wp1186694)).
- 5. Távolítsa el a merevlemez-meghajtót (lásd: <u>A merevlemez meghajtó kiszerelése</u>).
- 6. Távolítsa el az optikai meghajtót (lásd: [Az optikai meghajtó eltávolítása](file:///C:/data/systems/ins1440/hu/sm/optical.htm#wp1180116)).
- 7. Távolítsa el a Mini-Card kártyát (lásd: A Mini-[Card eltávolítása](file:///C:/data/systems/ins1440/hu/sm/minicard.htm#wp1181641))
- 8. Távolítsa el a középső vezérlő borítót (lásd: [A középső vezérlő burkolat eltávolítása](file:///C:/data/systems/ins1440/hu/sm/cntrcont.htm#wp1188834)).
- 9. Távolítsa el a billentyűzetet (lásd: A billenty[űzet eltávolítása](file:///C:/data/systems/ins1440/hu/sm/keyboard.htm#wp1188497)).
- 10. Távolítsa el a bekapcsoló gomb paneljét (lásd: [A bekapcsológomb lap eltávolítása](file:///C:/data/systems/ins1440/hu/sm/pwrbtnbr.htm#wp1184871)).
- 11. Távolítsa el a csuklótámaszt (lásd: [A csuklótámasz eltávolítása](file:///C:/data/systems/ins1440/hu/sm/palmrest.htm#wp1051070)).
- 12. Távolítsa el a Bluetooth kártyát (lásd: [A Bluetooth kártya eltávolítása](file:///C:/data/systems/ins1440/hu/sm/btooth.htm#wp1183032)).
- 13. Húzza ki a hangszóró és az USB-kártya kábeleit az alaplapi csatlakozójukról.
- 14. Távolítsa el a három csavart amely rögzíti az alaplapot a számítógép aljához.

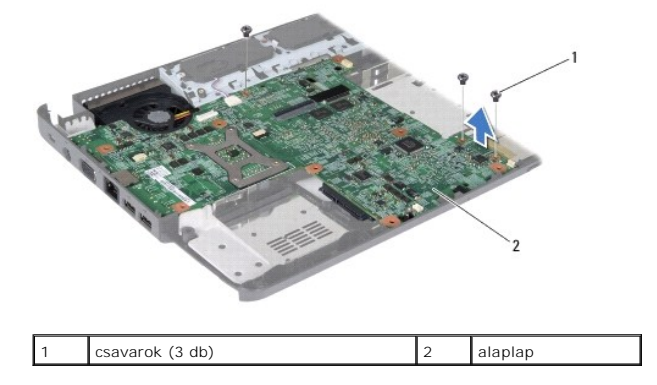

- <span id="page-42-0"></span>15. Emelje fel az alaplapot és húzza le a bővítőkártyán lévő csatlakozóról.
- 16. Fordítsa meg az alaplapot.
- 17. Távolítsa el a processzor hűtőrácsát (lásd: A processzor hűt[őbordájának eltávolítása](file:///C:/data/systems/ins1440/hu/sm/cpucool.htm#wp1119269)).
- 18. Távolítsa el a processzormodult (lásd: [A processzor modul eltávolítása](file:///C:/data/systems/ins1440/hu/sm/cpu.htm#wp1179979)).
- 19. Távolítsa el a gombelemet (lásd: [A gombelem eltávolítása](file:///C:/data/systems/ins1440/hu/sm/coinbatt.htm#wp1187814)).

# <span id="page-42-1"></span>**Az alaplap cseréje**

- 1. Helyezze vissza a gombelemet (lásd: [A gombelem visszahelyezése](file:///C:/data/systems/ins1440/hu/sm/coinbatt.htm#wp1184175)).
- 2. Távolítsa el a processzormodult (lásd: A processzor-[modul cseréje](file:///C:/data/systems/ins1440/hu/sm/cpu.htm#wp1181618)).
- 3. Helyezze vissza a processzor hűtőbordáját (lásd: A processzor hűt[őbordájának visszahelyezése](file:///C:/data/systems/ins1440/hu/sm/cpucool.htm#wp1122720)).
- 4. Fordítsa meg az alaplapot.
- 5. Igazítsa az alaplapon lévő csavarhelyeket a számítógépházon található csavarhelyekhez.
- 6. Csatlakoztassa az alaplap csatlakozóját a bővítőkártyán lévő csatlakozóhoz.
- 7. Helyezze vissza az alaplapot és a számítógép aljához rögzítő három csavart.
- 8. Húzza ki a hangszóró és az USB-kártya kábeleit az alaplapi csatlakozójukról.
- 9. Helyezze vissza a Bluetooth kártyát (lásd: [A Bluetooth kártya visszahelyezése](file:///C:/data/systems/ins1440/hu/sm/btooth.htm#wp1182963)).
- 10. Helyezze vissza a csuklótámaszt (lásd: [A csuklótámasz visszahelyezése](file:///C:/data/systems/ins1440/hu/sm/palmrest.htm#wp1051265)).
- 11. Helyezze vissza a bekapcsoló gomb paneljét (lásd: **[A bekapcsológomb lap visszahelyezése](file:///C:/data/systems/ins1440/hu/sm/pwrbtnbr.htm#wp1184923)**).
- 12. Helyezze vissza a billentyűzetet (lásd: A billenty[űzet visszahelyezése](file:///C:/data/systems/ins1440/hu/sm/keyboard.htm#wp1196914)).
- 13. Helyezze vissza a középső vezérlő borítót (lásd: **A középső vezérlő burkolat visszahelyezése**).
- 14. Helyezze vissza a Mini-Card kártyát (lásd: A Mini-[Card kártya cseréje](file:///C:/data/systems/ins1440/hu/sm/minicard.htm#wp1181718)).
- 15. Helyezze vissza az optikai meghajtót (lásd: [Az optikai meghajtó visszahelyezése](file:///C:/data/systems/ins1440/hu/sm/optical.htm#wp1180161)).
- 16. Helyezze vissza a merevlemez-meghajtót (lásd: [A merevlemez meghajtó cseréje](file:///C:/data/systems/ins1440/hu/sm/hdd.htm#wp1185130)).
- 17. Helyezze vissza a memóriamodul(oka)t (lásd: [Memóriamodul\(ok\) visszahelyezése](file:///C:/data/systems/ins1440/hu/sm/memory.htm#wp1181089)).
- 18. Helyezze vissza a modulok fedelét (lásd: [A modul fedelének visszahelyezése](file:///C:/data/systems/ins1440/hu/sm/base.htm#wp1224432)).
- 19. Helyezze vissza az akkumulátort (lásd: [A gombelem cseréje](file:///C:/data/systems/ins1440/hu/sm/removeba.htm#wp1185330)).
- FIGYELMEZTETES: Mielőtt bekapcsolná a számítógépet, helyezzen vissza minden csavart, és győződjön meg, hogy nem maradtak-e esetleg<br>elszóródott csavarok a számítógép belsejében. A számítógép belsejében maradt, vissza nem he
- 20. Kapcsolja be a számítógépet.
- **MEGJEGYZÉS:** Miután kicserélte az alaplapot, adja meg a szervizcímkét az új alaplap BIOS-ában.
- 21. Írja be a szervízcímkét (lásd: [A szervizcímke megadása a BIOS](#page-42-2)-ban).

# <span id="page-42-2"></span>**A szervizcímke megadása a BIOS-ban**

- 1. Gondoskodjon róla, hogy a váltóáramú adapter be legyen dugva, és hogy a fő elem (akkumulátor) megfelelően legyen behelyezve.
- 2. Kapcsolja be a számítógépet.
- 3. A rendszer telepítőprogramjába való belépéshez az indítási önteszt során nyomja le az <F2> billentyűt.
- 4. Navigáljon a Security (Biztonság) lapra, és a **Set Service Tag** (Szervizcímke beállítása) mezőben adja meg a szervizcímke kódját.

### <span id="page-44-0"></span> **USB-kártya**

**Dell™ Inspiron™ 1440 Szervizelési kézikönyv** 

- Az USB-[kártya eltávolítása](#page-44-1)
- Az USB-[kártya cseréje](#page-45-0)
- VIGYAZAT: A számítógép belsejében végzett munka előtt olvassa el figyelmesen a számítógéphez mellékelt biztonsági tudnivalókat. További<br>biztonsági útmutatásokat a www.dell.com/regulatory\_compliance címen található, a szabá **honlapon talál.**
- **FIGYELMEZTETÉS: Az elekrosztatikus kisülés elkerülése érdekében csuklóra kötött földelő szalag használatával vagy festetlen fém felület időnkénti megérintésével földelje magát.**
- **FIGYELMEZTETÉS: A számítógépen csak hivatásos szakember végezhet javításokat. A Dell™ engedélye nélkül végzett szerviztevékenységre a garanciavállalás nem vonatkozik.**

**FIGYELMEZTETÉS: Az alaplap sérülésének elkerülése érdekében vegye ki a fő akkumulátort (lásd: [Az akkumulátor eltávolítása](file:///C:/data/systems/ins1440/hu/sm/removeba.htm#wp1185372)), mielőtt a számítógép belsejében kezd dolgozni.**

### <span id="page-44-1"></span>**Az USB-kártya eltávolítása**

- 1. Kövesse az El[őkészületek](file:///C:/data/systems/ins1440/hu/sm/before.htm#wp1438061) fejezetben leírt utasításokat.
- 2. Távolítsa el az akkumulátort (lásd: [Az akkumulátor eltávolítása](file:///C:/data/systems/ins1440/hu/sm/removeba.htm#wp1185372)).
- 3. Távolítsa el a modul burkolatát (lásd: **[A memóriamodul fedelének eltávolítása](file:///C:/data/systems/ins1440/hu/sm/base.htm#wp1223484)**).
- 4. Távolítsa el a memóriamodul(oka)t (lásd: [Memóriamodul\(ok\) eltávolítása](file:///C:/data/systems/ins1440/hu/sm/memory.htm#wp1186694)).
- 5. Távolítsa el az optikai meghajtót (lásd: [Az optikai meghajtó eltávolítása](file:///C:/data/systems/ins1440/hu/sm/optical.htm#wp1180116)).
- 6. Távolítsa el a középső vezérlő borítót (lásd: [A középső vezérlő burkolat eltávolítása](file:///C:/data/systems/ins1440/hu/sm/cntrcont.htm#wp1188834)).
- 7. Távolítsa el a billentyűzetet (lásd: A billenty[űzet eltávolítása](file:///C:/data/systems/ins1440/hu/sm/keyboard.htm#wp1188497)).
- 8. Távolítsa el a bekapcsoló gomb paneljét (lásd: [A bekapcsológomb lap eltávolítása](file:///C:/data/systems/ins1440/hu/sm/pwrbtnbr.htm#wp1184871)).
- 9. Távolítsa el a csuklótámaszt (lásd: [A csuklótámasz eltávolítása](file:///C:/data/systems/ins1440/hu/sm/palmrest.htm#wp1051070)).
- 10. Húzza le az USB-kártya csatlakozókábelt az alaplapi csatlakozóról.
- 11. Távolítsa el a csavarokat, amelyek az USB-kártyát a számítógép aljához rögzítik.
- 12. Jegyezze meg az USB-kártya kábelének vezetési útvonalát, majd távolítsa el az USB-kártya kábelét a számítógépházból.
- 13. Emelje az USB-kártya élét a számítógép alap kábelvezetőjéig, döntse a kártyát jobbra, hogy a kábelvezető ne akadályozza a kiemelését, majd vegye ki a számítógépházból.

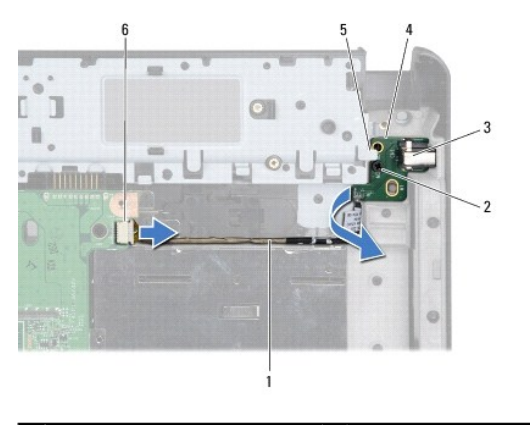

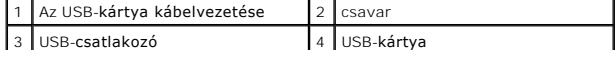

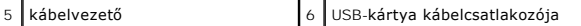

## <span id="page-45-0"></span>**Az USB-kártya cseréje**

- 1. A mutatóujját használva vezesse az USB csatlakozót a számítógépház USB-csatlakozó nyílásába.
- 2. A számítógépen található kábelvezető alatt fordítsa az USB-kártyát balra, majd tartsa a helyén.
- 3. Igazítsa az USB-kártyán lévő lyukat a számítógépben lévő tüskére.
- 4. Távolítsa el a csavarokat, amelyek az USB-kártyát a számítógép aljához rögzítik.
- 5. Vezesse el az USB kábelt és csatlakoztassa az alaplap csatlakozójához.
- 6. Helyezze vissza a csuklótámaszt (lásd: [A csuklótámasz visszahelyezése](file:///C:/data/systems/ins1440/hu/sm/palmrest.htm#wp1051265)).
- 7. Távolítsa el a bekapcsoló gomb paneljét (lásd: **[A bekapcsológomb lap visszahelyezése](file:///C:/data/systems/ins1440/hu/sm/pwrbtnbr.htm#wp1184923)**).
- 8. Helyezze vissza a billentyűzetet (lásd: A billenty[űzet visszahelyezése](file:///C:/data/systems/ins1440/hu/sm/keyboard.htm#wp1196914)).
- 9. Helyezze vissza a középső vezérlő borítót (lásd: [A középső vezérlő burkolat visszahelyezése](file:///C:/data/systems/ins1440/hu/sm/cntrcont.htm#wp1185318)).
- 10. Helyezze vissza az optikai meghajtót (lásd: [Az optikai meghajtó visszahelyezése](file:///C:/data/systems/ins1440/hu/sm/optical.htm#wp1180161)).
- 11. Helyezze vissza a memóriamodul(oka)t (lásd: [Memóriamodul\(ok\) visszahelyezése](file:///C:/data/systems/ins1440/hu/sm/memory.htm#wp1181089)).
- 12. Helyezze vissza a modulok fedelét (lásd: **A modul fedelének visszahelyezése**).
- 13. Helyezze vissza az akkumulátort (lásd: [A gombelem cseréje](file:///C:/data/systems/ins1440/hu/sm/removeba.htm#wp1185330)).